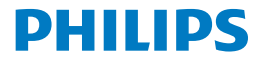

*Screeneo 2.0*

Full HD projector

HDP2510

# Benutzerhandbuch

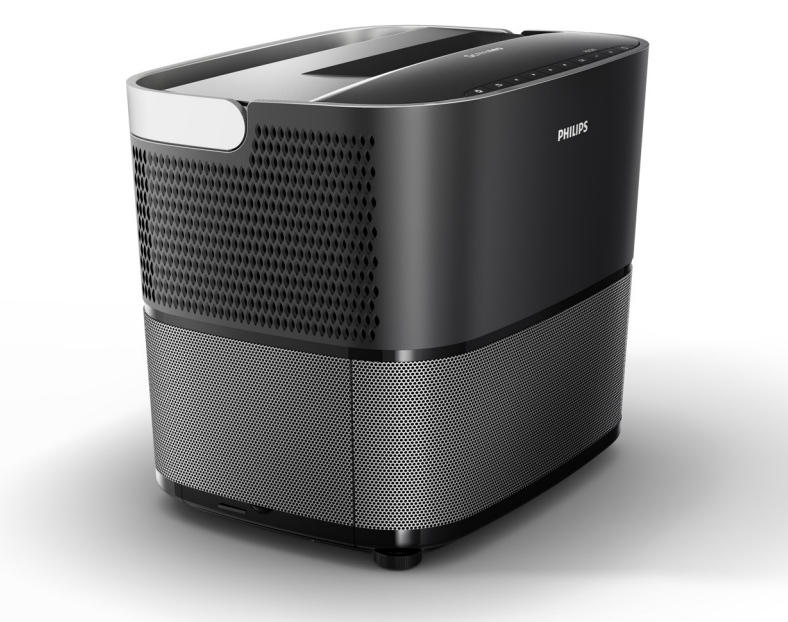

Registrieren Sie Ihr Produkt und erhalten Sie zusätzlichen Support unter www.philips.com/welcome

# **Inhaltsverzeichnis**

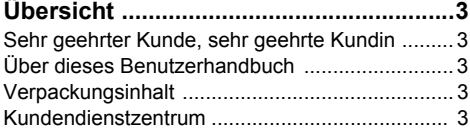

### **[1 Allgemeine Sicherheitshinweise.......](#page-3-0) 4**

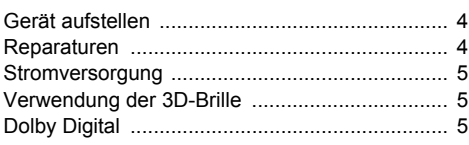

**[2 Übersicht .............................................](#page-5-0) 6**

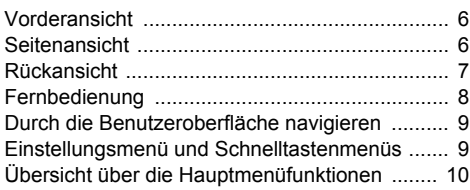

### **[3 Erste Inbetriebnahme.......................](#page-10-0) 11**

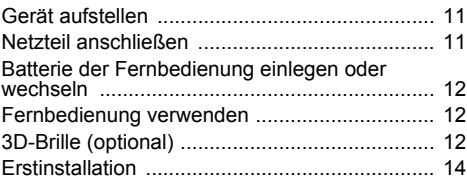

### **4 An das Wiedergabegerät**

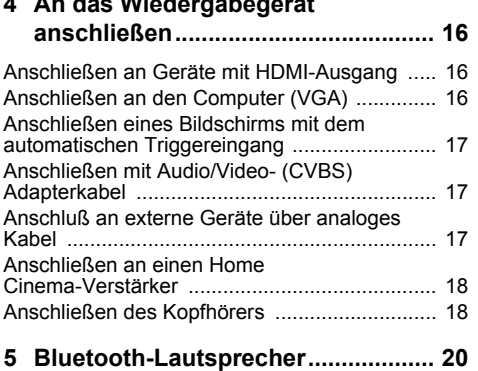

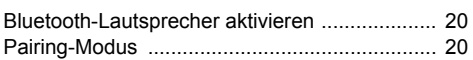

### **[6 Medienwiedergabe \(optional\)..........](#page-20-0) 21**

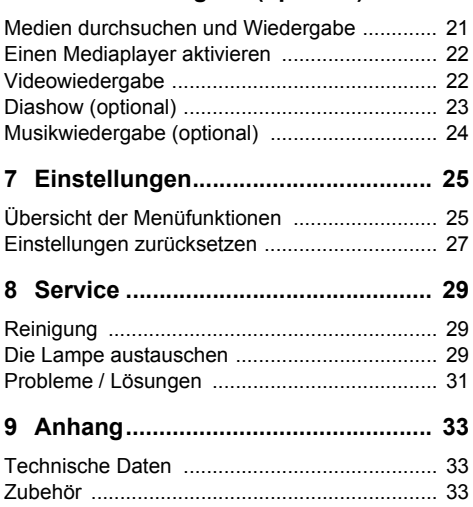

# <span id="page-2-0"></span>**Übersicht**

### <span id="page-2-1"></span>**Sehr geehrter Kunde, sehr geehrte Kundin**

Vielen Dank, dass Sie sich für unseren Projektor entschieden haben.

Wir hoffen, dass Sie viel Freud an Ihrem Gerät und den vielen Funktionen haben werden!

## <span id="page-2-2"></span>**Über dieses Benutzerhandbuch**

Dank der mitgelieferten Schnellstartanleitung können Sie Ihr neues Gerät komfortabel und schnell einrichten. Detaillierte Beschreibungen finden Sie in den folgenden Abschnitten dieses Benutzerhandbuchs.

Lesen Sie das gesamte Benutzerhandbuch sorgfältig durch. Befolgen Sie alle Sicherheitshinweise in der Reihenfolge an, um die ordnungsgemäße Funktion von Ihrem Gerät [\(siehe](#page-3-0)  [Allgemeine Sicherheitshinweise, Seite](#page-3-0) 4). Der Hersteller übernimmt keine Haftung, wenn diese Anweisungen nicht befolgt werden.

Dieses Benutzerhandbuch beschreibt mehrere Versionen des Produkts. Eine Fernbedienung (IR) ist im Lieferumfang enthalten.

### **Verwendete Symbole**

### **Hinweis**

### **Probleme / Lösungen**

Mit diesem Symbol sind Tipps gekennzeichnet, mit deren Hilfe Sie Ihr Gerät effektiver und einfacher verwenden.

### **VORSICHT!**

**Geräteschäden oder Datenverlust!** Dieses Symbol warnt vor Schäden am Gerät sowie möglichem Datenverlust. Diese Schäden können durch unsachgemäße Handhabung entstehen.

### **GEFAHR!**

### **Gefahr für Personen!**

Dieses Symbol warnt vor Gefahren für Personen. Diese Schäden können durch unsachgemäße Handhabung entstehen.

### <span id="page-2-3"></span>**Verpackungsinhalt**

- $\bullet$  Projektor
- 2 Fernbedienung (mit zwei AAA-Batterien)
- $\bigcirc$  Netzstromkabel
- 4 Kurzanleitung
- $\mathbf{\Omega}$  Garantiekarte
- 6 Transporttasche (je nach Modell)

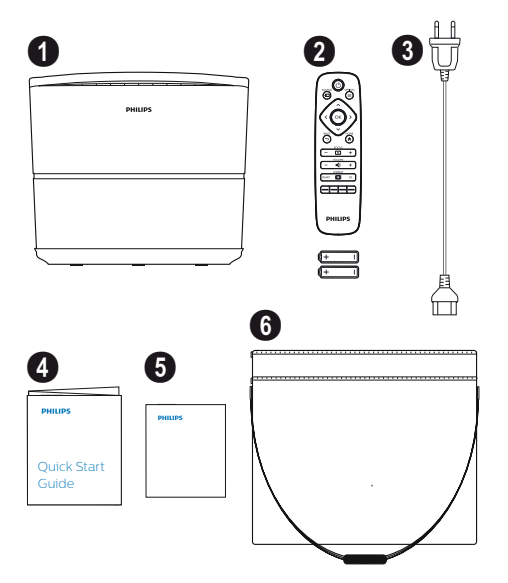

### <span id="page-2-4"></span>**Kundendienstzentrum**

Sie finden die Support Hotline in der Garantiekarte oder online:

**Web:** www.philips.com/support

**Mail:** support.service@xgem.com

### **Internationale Telefonnummer:**

+43 1 66155 5129 (Bitte informieren Sie sich bei Ihrem Anbieter hinsichtlich der Kosten von internationalen Telefongesprächen)

# <span id="page-3-0"></span>**1 Allgemeine Sicherheitshinweise**

Nehmen Sie keine Einstellungen und Veränderungen vor, die nicht in dieser Bedienungsanleitung beschrieben sind. Durch unsachgemäße Handhabung können körperliche Verletzungen oder Schäden, Geräteschäden oder Datenverlust entstehen. Beachten Sie alle gegebenen Warn- und Sicherheitshinweise.

### <span id="page-3-1"></span>**Gerät aufstellen**

Das Gerät ist ausschließlich für den Gebrauch im Innenbereich bestimmt. Das Gerät soll sicher und stabil auf einer ebenen Oberfläche stehen. Alle Kabel in einer solchen Weise, dass niemand auf Sie stolpern, so dass mögliche Verletzungen von Personen oder Schäden an dem Gerät.

Schließen Sie das Gerät nicht in Feuchträumen an. Berühren Sie weder Netzstecker noch Netzanschluss mit nassen Händen.

Betreiben Sie den Projektor niemals unmittelbar nachdem Sie ihn von einer kalten in eine heiße Umgebung gebracht haben. Stellen Sie es nicht auf weiche Unterlagen wie Decken oder Teppiche, und decken Sie die Lüftungsschlitze nicht ab.

Das Gerät muss ausreichend belüftet werden und darf nicht abgedeckt werden. Stellen Sie Ihr Gerät nicht in geschlossene Schränke oder Kästen.

Stellen Sie es nicht auf weiche Unterlagen wie Decken oder Teppiche, und decken Sie die Lüftungsschlitze nicht ab. Das Gerät kann sonst überhitzen und in Brand geraten.

Schützen Sie das Gerät vor direkter Sonneneinstrahlung, Hitze, großen

Temperaturschwankungen und Feuchtigkeit. Stellen Sie das Gerät nicht in die Nähe von Heizungen oder Klimaanlagen. Beachten Sie dazu die Angaben auf Temperatur und Luftfeuchtigkeit in den Technischen Daten [\(siehe Technische](#page-32-1)  [Daten, Seite](#page-32-1) 33).

Es dürfen keine Flüssigkeiten in das Gerät kommen. Schalten Sie das Gerät aus und trennen Sie es vom Stromnetz, wenn Flüssigkeiten oder Fremdkörper in das Gerät gelangt sind. Lassen Sie Ihr Gerät von einer technischen Servicestelle untersuchen.

Gehen Sie immer sorgsam mit dem Gerät um. Vermeiden Sie Berührungen des Objektivs. Stellen Sie niemals schwere oder scharfkantige Gegenstände auf das Gerät oder das Netzstromkabel.

Wird das Gerät zu heiß, oder kommt Rauch aus dem Gerät, schalten Sie es sofort aus und trennen Sie es von der Steckdose. Lassen Sie Ihr Gerät von einer technischen Servicestelle untersuchen. Um das Ausbreiten von Feuer zu vermeiden, sind offene Flammen von dem Gerät fernzuhalten.

Unter folgenden Bedingungen kann ein Feuchtigkeitsbeschlag im Inneren des Gerätes entstehen, der zu Fehlfunktionen führt:

- **•** wenn das Gerät von einem kalten in einen warmen Raum gebracht wird;
- **•** nach Aufheizen eines kalten Raumes;
- **•** bei Unterbringung in einem feuchten Raum.

Gehen Sie wie folgt vor, um Feuchtigkeitsbeschlag zu vermeiden:

- **1** Verschließen Sie das Gerät in einem Plastikbeutel, bevor Sie es in einen anderen Raum bringen, um es an die Raumbedingung anzupassen.
- **2** Warten Sie ein bis zwei Stunden, bevor Sie das Gerät aus dem Plastikbeutel herausnehmen.

Das Gerät darf nicht in einer stark staubbelasteten Umgebung eingesetzt werden. Staubpartikel und andere Fremdkörper könnten das Gerät beschädigen.

Setzen Sie das Gerät nicht extremen Vibrationen aus. Interne Bauelemente können dadurch beschädigt werden.

Lassen Sie Kinder nicht unbeaufsichtigt am Gerät hantieren. Die Verpackungsfolien dürfen nicht in Kinderhände gelangen.

### <span id="page-3-2"></span>**Reparaturen**

Nehmen Sie keine Reparaturarbeiten am Gerät vor. Unsachgemäße Wartung kann zu Personenoder Geräteschäden führen. Lassen Sie Ihr Gerät ausschließlich von einer autorisierten Servicestelle reparieren.

Details zu autorisierten Servicestellen entnehmen Sie bitte der Garantiekarte.

Entfernen Sie nicht das Typenschild von Ihrem Gerät, anderenfalls erlischt die Garantie.

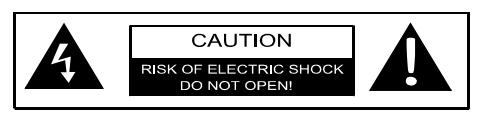

### <span id="page-4-0"></span>**Stromversorgung**

Bevor Sie Ihr Gerät anschließen, vergewissern Sie sich, dass das Anschlusskabel, mit dem Sie es anschließen, den Angaben auf dem Typenschild entspricht (Spannung, Strom, Frequenz des Stromnetzes), das am Gerät angebracht ist. Dieses Gerät muss an ein einphasiges Stromnetz angeschlossen werden. Es darf nicht auf dem Fußboden betrieben werden.

Verwenden Sie nur das im Lieferumfang des Gerätes enthaltene Netzstromkabel. Ihr Gerät wird mit einem Netzstromkabel mit Schutzkontaktstecker geliefert. Ein Schutzkontaktstecker muss unbedingt an eine Schutzkontaktsteckdose angeschlossen werden,

die mit der Schutzerdung des Gebäudes verbunden ist.

Die Steckdose sollte sich in der Nähe des Gerätes befinden und frei zugänglich sein.

Um das Gerät vollständig von der Stromversorgung zu trennen, müssen Sie das Netzstromkabel von der Steckdose trennen. Nur im Falle einer Störung dient das Netzstromkabel bei diesem Gerät auch als Hauptschalter.

### **VORSICHT!**

Verwenden Sie immer die (6) Taste, um den Projektor auszuschalten. Dies ist notwendig, damit die UHP-Lampe genug Zeit zum Abkühlen hat!

Schalten Sie Ihr Gerät aus und trennen Sie es vom Stromnetz, bevor Sie die Oberfläche reinigen. Verwenden Sie ein weiches, fusselfreies Tuch. Verwenden sie auf keinen Fall flüssige, gasförmige oder leicht entflammbare Reinigungsmittel (Sprays, Scheuermittel, Polituren, Alkohol). Es darf keine Feuchtigkeit in das Innere des Gerätes gelangen.

### **GEFAHR!**

### **Gefahr der Reizung der Augen!**

Dieses Gerät ist mit einer langlebigen UHP-Lampe ausgestattet, die sehr helles Licht produziert. Sehen Sie nie direkt in das Objektiv des Projektors hinein. Dies könnte zu einer Reizung oder sogar Beschädigung des Auges führen.

## <span id="page-4-1"></span>**Verwendung der 3D-Brille**

Wenn Sie die 3D-Brille verwenden, denken Sie an Folgendes:

- **•** Legen Sie die 3D-Brille außerhalb der Reichweite von Kindern ab, wenn sie baulich bedingt verschluckbare Teile enthält, die sich von der Brille lösen könnten;
- **•** Die Nutzung der 3D-Brille ist nicht für Kinder unter 6 Jahren vorgesehen;
- **•** Bei Personen zwischen 6 Jahren und der Volljährigkeit sollte die maximale Nutzungsdauer die Dauer eines normalen Films nicht überschreiten;
- **•** Dieselbe Zeitobergrenze wird auch für Erwachsene empfohlen;
- **•** Die Medien müssen speziell für die 3D-Brille aufbereitet sein;
- **•** Führen Sie, beispielsweise bei Augenentzündung aber auch bei Kopfhauterkrankungen und Nutzung durch mehrere Personen eine regelmäßige Reinigung durch: Achten Sie darauf, dass es nicht möglich ist, die Brillengläser zu reinigen, da dies die Funktionalität der 3D-Brille beschädigen würde. Informieren Sie ggf. den Träger der Brille, dass in diesem Fall von der Nutzung der 3D-Brille abgesehen werden sollte, bis das Problem gelöst ist;
- **•** Es ist vorgesehen, dass der Träger der 3D-Brille darunter ggf. andere benötigte Sehhilfen trägt (Brille oder Kontaktlinsen).

### **VORSICHT!**

Sie sollten eine 3D-Sitzung beenden, wenn Sie eine Müdigkeit oder Schmerzen an den Augen empfinden. Ziehen Sie bei Anhalten des Problems einen Arzt zurate.

### <span id="page-4-2"></span>**Dolby Digital**

Hergestellt unter der Lizenz der Dolby Laboratories. Dolby und das entsprechende Logo sind Marken der Dolby Laboratories.

# <span id="page-5-0"></span>**2 Übersicht**

### <span id="page-5-1"></span>**Vorderansicht**

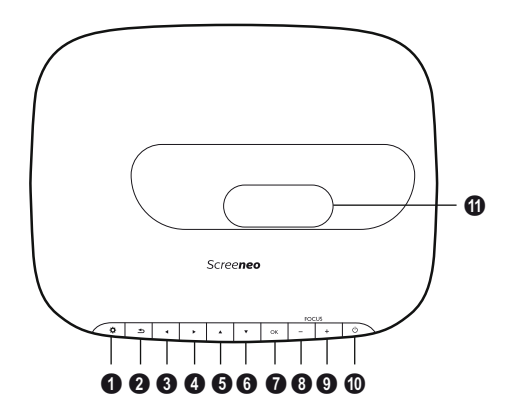

### $0$  OPTION /  $\alpha$

Öffnet das Einstellungsmenü.

### **2** BACK  $\overline{)}$

Eine Ebene im Menü zurückgehen / Ausführung einer Funktion abbrechen.

### **3**–**6** Navigationstasten –  $\left(\frac{1}{\sqrt{2}}\right)$

Menünavigation / Einstellungen ändern, Auswahl bestätigen.

### $\boldsymbol{\Omega}$  OK

Geht im Menü eine Ebene nach unten / Auswahl bestätigen.

### 8–9 **FOCUS**

Stellt den Fokus ein, um die Bildschärfe einzustellen.

### **<b>***O* POWER /  $\circledcirc$

Kurzes Drücken: Projektor einschalten. Zweimal drücken: Projektor ausschalten. Lange Drücken (3 Sekunden): Startet Pairing-Modus.

Lange Drücken (zehn Sekunden): Projektor zurücksetzen.

### **VORSICHT!**

Verwenden Sie immer die  $\textcircled{1}$  Taste, um den Projektor auszuschalten. Dies ist notwendig, damit die UHP-Lampe genug Zeit zum Abkühlen hat!

*O* Objektiv

### <span id="page-5-2"></span>**Seitenansicht**

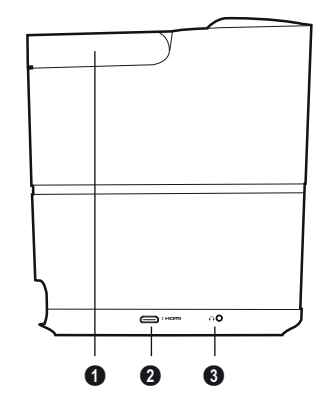

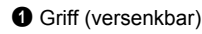

### **2 HDMI**

HDMI-Anschluss für Wiedergabegerät.

 $\bigcirc$   $\bigcap$  – Audio Output Anschluss für Kopfhörer oder externe Lautsprecher.

### <span id="page-6-0"></span>**Rückansicht**

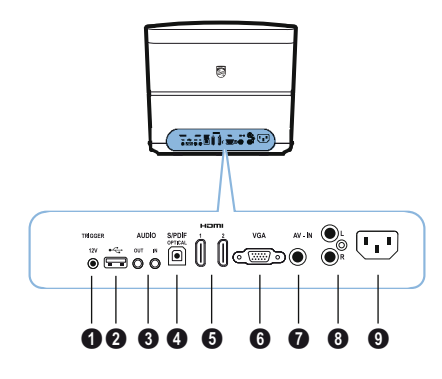

### **0 TRIG OUT**

Remotebildschirmanschluss.

### $\mathbf{a} \div$

USB-Anschluss zur Aktualisierung der Firmware.

### 3 **AUDIO**

AUDIO OUT: Anschluss für externe Lautsprecher. AUDIO IN: Anschluss für externe Audiogeräte nur mit VGA-Eingang.

### **A SPDIF OPTICAL**

Digitaler Audioanschluss.

### 5 **HDMI 1 und 2**

HDMI-Anschluss für Wiedergabegerät.

### 6 **VGA**

Computer-Eingang.

### *AV-IN*

RCA-Stecker für Composite Video.

#### 8 **AUDIO**

Analoger Audioanschluss.

**<sup>0</sup>** Power Netzstromanschluss.

### <span id="page-7-0"></span>**Fernbedienung OPOWER / ©**

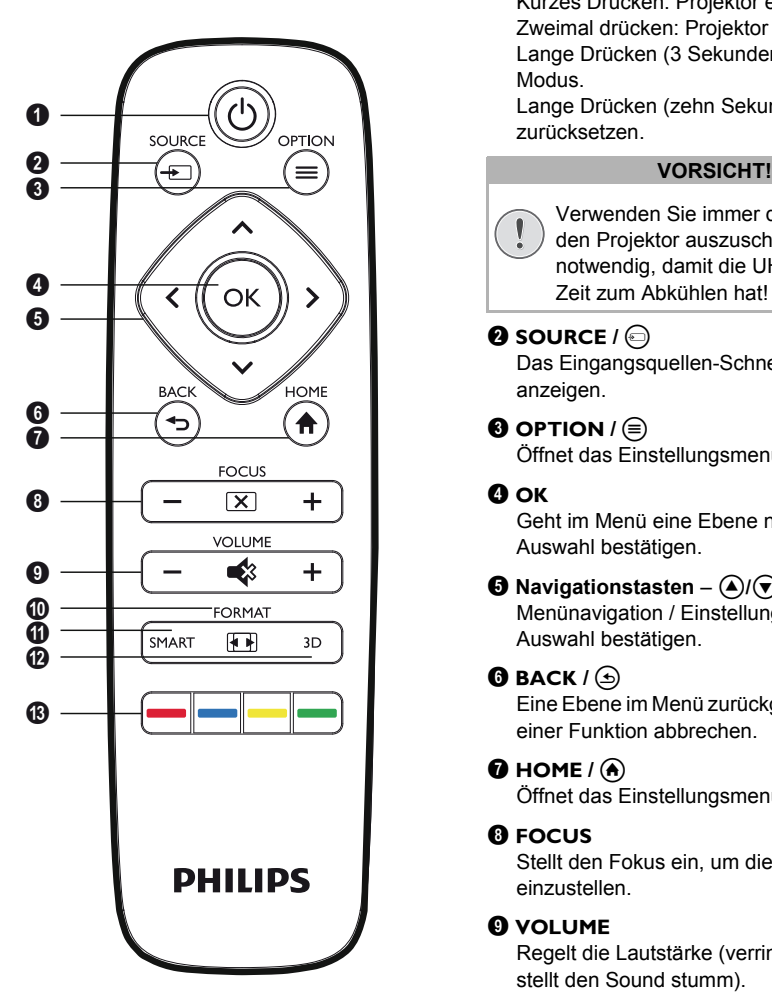

Kurzes Drücken: Projektor einschalten. Zweimal drücken: Projektor ausschalten. Lange Drücken (3 Sekunden): Startet Pairing-Modus.

Lange Drücken (zehn Sekunden): Projektor zurücksetzen.

Verwenden Sie immer die (6) Taste, um  $\sqrt{ }$ den Projektor auszuschalten. Dies ist notwendig, damit die UHP-Lampe genug Zeit zum Abkühlen hat!

### **2** SOURCE /  $\bigcirc$

Das Eingangsquellen-Schnelltastenmenü anzeigen.

### **3** OPTION / **⊜**

Öffnet das Einstellungsmenü.

### $\mathbf 0$  ok

Geht im Menü eine Ebene nach unten / Auswahl bestätigen.

### $\Theta$  Navigationstasten -  $\left(\frac{1}{\sqrt{2}}\right)$

Menünavigation / Einstellungen ändern / Auswahl bestätigen.

### $\bullet$  BACK  $\prime$   $\odot$

Eine Ebene im Menü zurückgehen / Ausführung einer Funktion abbrechen.

### $\bigcirc$  HOME  $\bigwedge$   $\bigcirc$

Öffnet das Einstellungsmenü.

#### **8 FOCUS**

Stellt den Fokus ein, um die Bildschärfe einzustellen.

### **@ VOLUME**

Regelt die Lautstärke (verringern/erhöhen und stellt den Sound stumm).

#### $@$  FORMAT

Seitenverhältnis ändern.

#### *Q* SMART

Das Smart-Einstellungsmenü anzeigen.

### ÷ **3D**

3D-Menü aufrufen.

### … **Farbtasten**

Optionen des Bildschirmmenüs anzeigen.

### <span id="page-8-0"></span>**Durch die Benutzeroberfläche navigieren**

### **Navigation durch das Einstellungsmenü**

- **1** Die Navigation kann mithilfe der Navigationstasten  $((\textcolor{red}{\blacklozenge},\textcolor{green}{\blacklozenge},\textcolor{green}{\blacklozenge},\textcolor{green}{\blacklozenge}))$ , OK und  $(\textcolor{red}{\blacklozenge})$ auf dem Bedienfeld oder auf der Fernbedienung erfolgen
- **2** Die ausgewählte Einstellung wird durch einen Balken und schwarze Schrift hervorgehoben.

### **Hinweis**

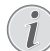

Die Navigation mit der Fernbedienung (IR) ist unten beschrieben.

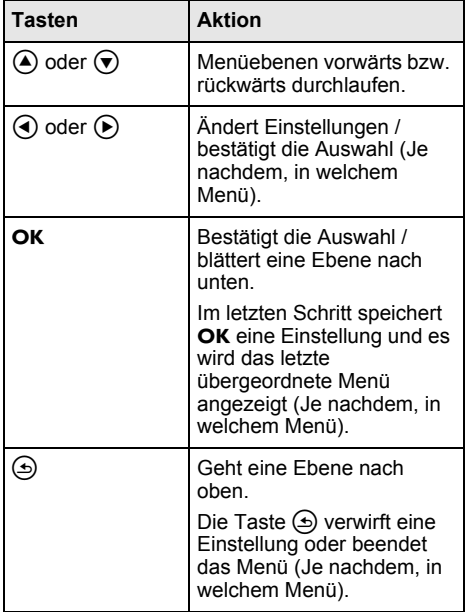

### <span id="page-8-1"></span>**Einstellungsmenü und Schnelltastenmenüs**

Einstellungen können im Einstellungsmenü oder in den verschiedenen Schnelltastenmenüs vorgenommen werden.

### **Einstellungsmenü**

**1** Sie können das Einstellungsmenü aufrufen, indem Sie die Taste **OPTION** $\left(\equiv\right)$  benutzen.

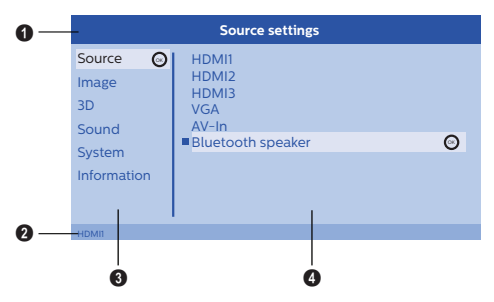

### 1 **Oberer Balken**

Zeigt die aktuell gewählte Einstellung mit ausführlicher Beschreibung an.

### 2 **Statusleiste**

Nach dem Ändern der *Eingangsquelle* wird die aktuelle Einstellung in der Statusleiste angezeigt.

### 3 **Hauptmenü**

Wählen Sie die gewünschte Einstellung mit  $\bigtriangleup$ /  $\left(\overline{\mathbf{v}}\right)$  und bestätigen Sie sie mit OK.

### 4 **Untermenü**

Hier können weitere Einstellungen vorgenommen werden. Wählen Sie die gewünschte Einstellung mit  $\left(\frac{A}{\sqrt{N}}\right)(\widehat{A})/\left(\widehat{P}\right)$  und bestätigen Sie sie mit OK.

### **Schnelltastenmenüs**

Für die Schnellwahl können folgende Schnelltasten belegt werden: *Source*, *Smart Settings*, *Format* und *3D*.

Das Schnelltastenfenster öffnet sich immer in der rechten Ecke.

**1** Wählen Sie das gewünschte Schnelltastenmenü mit der entsprechenden Taste aus (beispielsweise mit der Taste  $SOURE(\bigcircled{\ominus}).$ 

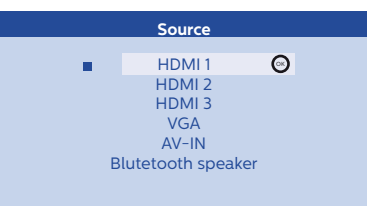

### <span id="page-9-0"></span>**Übersicht über die Hauptmenüfunktionen**

*Source (Eingangsquelle)* Öffnet die verfügbaren Eingangsquellen.

### *Image (Bild)*

Öffnet die Bildeinstellungsfunktionen.

*3D*

Öffnet alle einstellbaren 3D-Funktionen.

### *Sound (Ton)*

Öffnet die Toneinstellungen.

*System*

Öffnet die Systemeinstellungen.

### *Information*

Zeigt einen Überblick über den Status und die Version des Geräts.

# <span id="page-10-0"></span>**3 Erste Inbetriebnahme**

### <span id="page-10-1"></span>**Gerät aufstellen**

Stellen Sie vor dem Aufstellen des Geräts sicher, dass der Projektor ausgeschaltet ist, und dass das Netzstromkabel nicht in die Wandsteckdose eingesteckt ist.

### **VORSICHT!**

Entfernen Sie den Schutz Folie vor dem Betrieb! Stellen Sie keine Gegenstände vor das Objektiv!

**1** Stellen Sie das Gerät flach und mit der **Rückseite vor** der Projektionsfläche auf einen Tisch. Zusätzlich kann das Gerät mit den höhenverstellbaren Füßen auf der Unterseite optimal zur Projektionsfläche ausrichten.

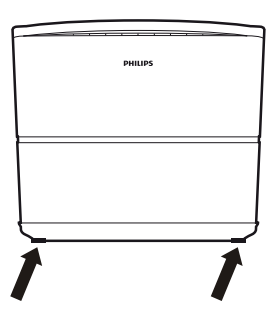

Das Gerät gleicht die Verzerrung durch die schräge Projektion (Kissenverzug) aus.

Stellen Sie sicher, dass die Projektionsfläche für den Projektor geeignet ist. Die Bildgröße wird durch die Entfernung zwischen dem Projektor und der Projektionsfläche bestimmt.

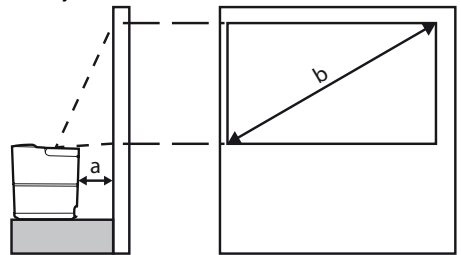

Um die Größe des projizierten Bildes zu ändern, bringen Sie den Projektor näher an die Projektionsfläche heran bzw. erhöhen Sie den Abstand.

Die Bildgröße (b) liegt, je nach Projektionsdistanz (a), zwischen 1,25 und 2,5 Meter, wie in der folgenden Tabelle beschrieben.

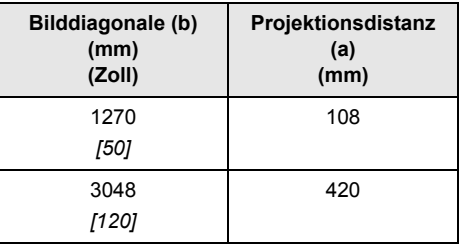

### <span id="page-10-2"></span>**Netzteil anschließen**

### **VORSICHT!**

- Verwenden Sie immer die (6) Taste, um den Projektor auszuschalten. Dies ist notwendig, damit die UHP-Lampe genug Zeit zum Abkühlen hat!
- **1** Schließen Sie das Netzstromkabel an Netzstromanschluss auf der Rückseite des Geräts an  $(①)$ .
- **2** Stecken Sie das Netzstromkabel in die Wandsteckdose  $(②)$ .

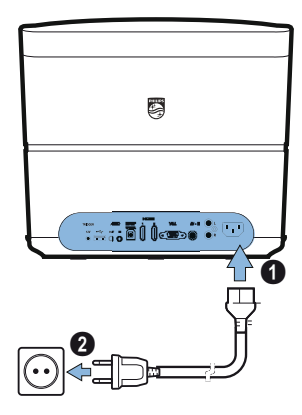

### <span id="page-11-0"></span>**Batterie der Fernbedienung einlegen oder wechseln**

### **GEFAHR!**

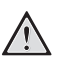

**Explosionsgefahr bei falschem Batterietyp!**

Verwenden Sie nur Batterien vom Typ AAA.

**1** Drücken Sie den Entriegelungsmechanismus (1) um an die Batterien zu gelangen, und lassen Sie sie aus dem Batteriefach (@) gleiten.

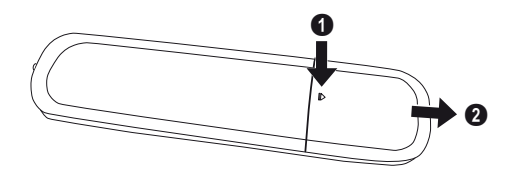

**2** Legen Sie die neuen Batterien unter Berücksichtigung Polarität wie angezeigt in das Batteriefach ein. Stellen Sie sicher, dass Plusund Minuspol (+ und -) der Batterien richtig ausgerichtet sind.

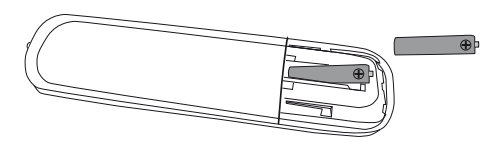

**3** Schieben Sie das Batteriefach in die Fernbedienung, bis die Verriegelung einrastet.

### **Hinweis**

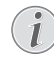

In der Regel halten die Batterien ungefähr ein Jahr. Sollte die Fernbedienung nicht funktionieren, ersetzen Sie bitte die Batterien. Wenn Sie das Gerät über einen längeren Zeitraum nicht benutzen, entnehmen Sie bitte die Batterien. So laufen sie nicht aus und können keine Schäden an der Fernbedienung verursachen.

Die verwendeten Batterien sind entsprechend den Recycling-Bestimmungen Ihres Landes zu entsorgen.

### <span id="page-11-1"></span>**Fernbedienung verwenden**

Die Fernbedienung funktioniert nur, wenn der Winkel weniger als 22,5 Grad und die Entfernung höchstens 10 Meter beträgt. Wenn Sie die Fernbedienung verwenden, sollten sich keine Gegenstände zwischen ihr und dem Sensor befinden.

#### **VORSICHT!**

- Das unsachgemäße Verwenden vonBatterien kann zu Überhitzung,Explosion oder Feuergefahr und zuVerletzungen führen. AuslaufendeBatterien können die
	- Fernbedienungbeschädigen. Setzen Sie die Fernbedienung
	- keinerdirekten Sonneneinstrahlung aus.
	- Vermeiden Sie es, die Batterie zu deformieren, zu zerlegen oderaufzuladen.
	- Vermeiden Sie offenes Feuer undWasser.
	- Ersetzen Sie leere Batterien umgehend.
	- Nehmen Sie die Batterie aus derFernbedienung, wenn diese über einenlängeren Zeitraum nicht in Gebrauch ist.

### <span id="page-11-2"></span>**3D-Brille (optional)**

### **Hinweis**

 $\bigcap$ 

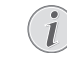

Die **Screeneo 3D-Brille** ist auf der Philips-Webseite erhältlich:

**www.philips.com**

Die 3D-Brille verfügt über einen Akku, der for dem ersten Gebrauch aufgeladen werden muss. Der Ladevorgang dauert mehrere Stunden und ist abgeschlossen, wenn die LED auf der Brille grün leuchtet.

Wenn die LED rot wird, müssen Sie den Akku wieder aufladen.

**1** Verbinden Sie den Mini-USB-Stecker des Mini-USB-Kabels mit der 3D-Brille und das andere Ende mit einem USB-Anschluss.

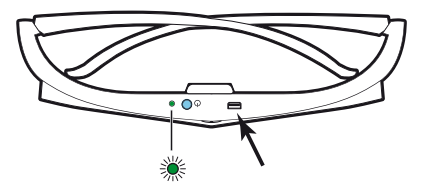

### **Aktivieren der 3D-Brille**

**1** Drücken Sie die Taste **ON / OFF** an der Oberseite der Brille.

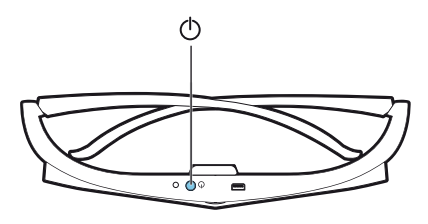

- **2** Auf der Fernbedienung müssen Sie die Taste **3D** drücken.
- **3** Das 3D-Menü erscheint, treffen Sie Ihre Wahl und drücken Sie **OK**.
- **4** Drücken Sie die Taste **ON/OFF** an der Oberseite der Brille für eineinhalb Sekunden.

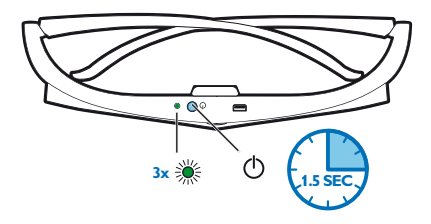

Die LED blinkt 3-Mal grün und leuchtet dann. Ihre Brille ist bereit.

### <span id="page-13-0"></span>**Erstinstallation**

**1** Richten Sie das Gerät auf eine geeignete Projektionsfläche oder auf eine Wand. Beachten Sie, dass der Abstand zu der Projektionsfläche mindestens 0,1 Meter und höchstens 0,42 Meter betragen darf [\(siehe Gerät aufstellen, Seite](#page-3-1) 4). Achten Sie darauf, dass der Projektor sicher steht.

### **Hinweis**

Das An- und Ausschalten des Projektor nimmt etwas Zeit in Anspruch, da die UHP-Lampe ihre Betriebstemperatur erreichen muss. Nach einigen Minuten ist die optimale Helligkeit erreicht.

### **Den Projektor einschalten**

**1** Drücken Sie zum Einschalten des Projektors einmal die Taste (c) aufdem Bedienfeld des Geräts oder auf der Fernbedienung.

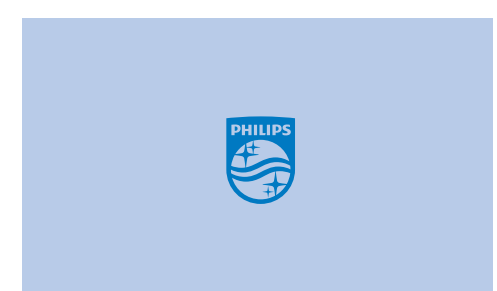

**2** Benutzen Sie die **FOCUS** Tasten  $\bigcap_{i}$  ( $\bigcap_{i}$ ), um die Bildschärfe anzupassen.

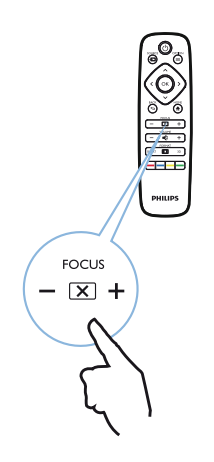

**3** Das erste Mal, wenn Sie das Gerät einschalten, müssen Sie die folgenden Einstellungen vornehmen.

### **Hinweis**

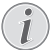

- Drücken Sie bei der Ersteinrichtung des Geräts jeweils auf OK um Ihre Auswahl zu validieren und mit dem nächsten Schritt fortzufahren. Drücken Sie auf  $\bigcirc$ , um zum vorherigen Schritt zurückzugelangen.
- **4** Wählen Sie mithilfe der Tasten  $(\triangle)(\triangledown)$  die Sprache und bestätigen Sie die Auswahl mit OK.

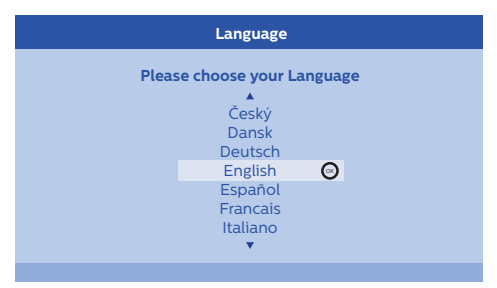

**5** Wählen Sie mithilfe der Tasten  $\left(\frac{1}{\sqrt{2}}\right)$  die Sprache und bestätigen Sie die Auswahl mit OK.

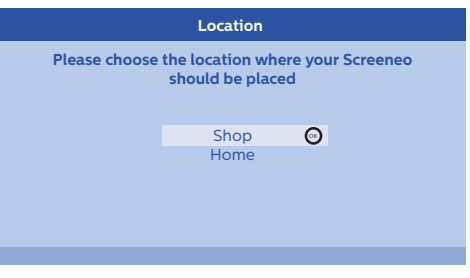

*Home:* Werkseinstellung für die normale Nutzung.

*Shop:* Wenn Sie diese Option wählen, wechselt der Projektor in den Shop-Demomodus. Die Einstellungen in diesem Modus sind ab Werk eingestellt und können nicht verändert werden.

#### **Hinweis**

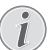

Sie können den Demomodus im Einstellungsmenü aktivieren und deaktivieren [\(siehe Shop Mode Schaltet](#page-26-1)  [den Shop-Modus Ein und Aus., Seite](#page-26-1) 27).

### **Projektor ausschalten**

- **1** Drücken Sie die (0)-Taste auf dem Bedienfeld des Geräts oder auf der Fernbedienung zweimal, um das Gerät auszuschalten.
- **2** In der erscheinenden Nachricht werden Sie gefragt, ob Sie das Gerät wirklich ausschalten wollen. Bestätigen Sie mit der (6)-Taste oder unterbrechen Sie das Herunterfahren mit einer beliebigen anhalten Taste.

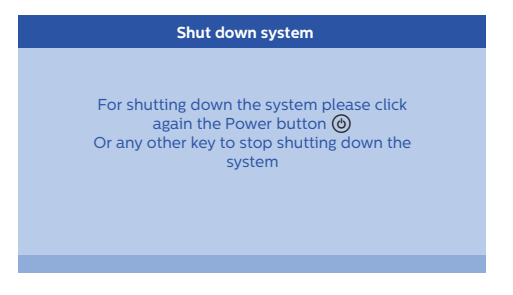

### **Sprache festlegen**

Das Gerät ist bereits voreingestellt. Gehen Sie wie folgt vor, um die Menüsprache zu ändern:

- 1 Drücken Sie die **OPTION**/(=)-Taste und benutzen Sie (A)( $\widehat{\mathbf{v}}$ ), um *System* auszuwählen.
- 2 Bestätigen Sie die Auswahl mit OK.
- **3** Wählen Sie mithilfe der Taste  $(A)/\nabla$  die Option *Language/ Language*.
- 4 Bestätigen Sie die Auswahl mit OK.
- **5** Wählen Sie mithilfe der Tasten  $(\triangle)(\triangledown)$  die gewünschte Sprache.
- **6** Bestätigen Sie die Auswahl mit OK.
- **7** Verlassen Sie mit der **BACK**/¿-Taste das Menü.

# <span id="page-15-0"></span>**4 An das Wiedergabegerät anschließen**

### **Hinweis**

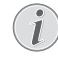

Wenn keine Eingangsquelle erkannt werden kann, erscheint folgende Nachricht: *KEIN SIGNAL*

### <span id="page-15-1"></span>**Anschließen an Geräte mit HDMI-Ausgang**

Mit dem HDMI-Kabel können Sie den Projektor an einen Blue-Ray-Player, eine Set-Top-Box oder an eine Spielkonsole anschließen.

### **Hinweis**

Verwenden Sie einen der HDMI-

Anschlüsse, um den Projektor mit einem Wiedergabegerät zu verbinden, wenn ein 3D-Signal gesendet wird.

**1** Verbinden Sie das Kabel mit einem der **HDMI**-Anschlüsse an der Rückseite des Geräts.

## <span id="page-15-2"></span>**Anschließen an den Computer (VGA)**

Verwenden Sie ein VGA-Kabel zum Anschließen des Projektors an einen Computer, einen Laptop oder an andere Geräte.

### **Hinweis**

Viele Notebooks aktivieren nicht automatisch den externen Videoausgang, wenn ein zweites Display – wie ein Projektor – angeschlossen wird. Sehen Sie im Handbuch Ihres Notebooks nach, wie Sie den externen Videoausgang aktivieren.

**1** Stecken Sie das Kabel in die **VGA**-Buchse des Projektors ein.

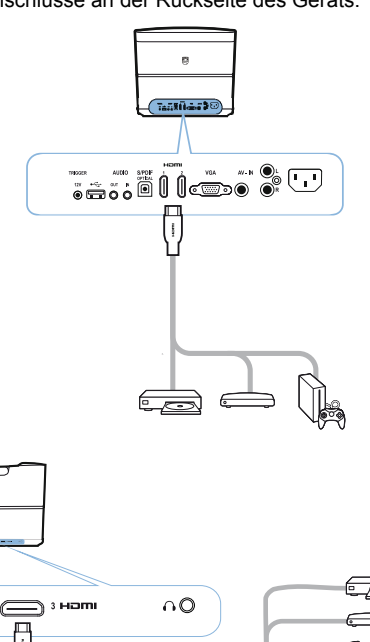

- **2** Schließen Sie das HDMI-Kabel am **HDMI**-Anschluss des Wiedergabegeräts an.
- 3 Wählen Sie aus dem Hauptmenü eine der Optionen *HDMI 1,2 oder 3*, je nachdem, wo das externe Gerät eingesteckt ist

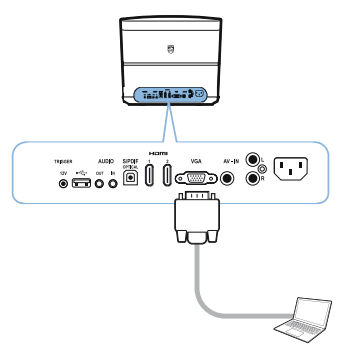

- **2** Stecken Sie das VGA-Kabel in die VGA-Buchse des Computers ein.
- **3** Stellen Sie die Auflösung des Computers entsprechend ein und schalten Sie das VGA-Signal wie bei einem externen Bildschirm ein. Folgende Auflösungen werden unterstützt:

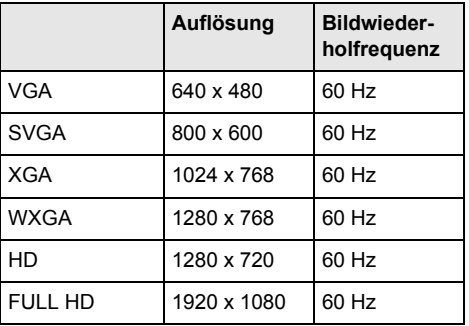

#### **Hinweis**

### **Bildschirmauflösung**

Der Projektor unterstützt die folgenden Auflösungen: VGA/SVGA/WXGA, HD und FULL HD. Probieren Sie bei Verwendung des VGA-Kabels aus, mit welcher Auflösung Sie die besten Ergebnisse erhalten.

**4** Wählen Sie im Hauptmenü die Option *VGA*.

### <span id="page-16-0"></span>**Anschließen eines Bildschirms mit dem automatischen Triggereingang**

Verwenden Sie ein Triggerkabel, um den Projektor mit einem Bildschirm zu verbinden.

**1** Stecken Sie das Triggerkabel in den **TRIGGER**-Ausgang des Projektors ein.

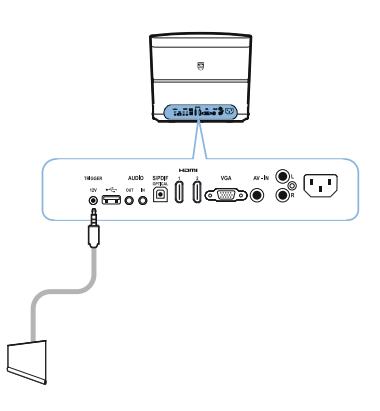

- **2** Verbinden Sie das andere Ende des Kabels mit dem Ausgang des Bildschirms.
- **3** Der Bildschirm bewegt sich automatisch oben und unten, wenn der Projektor ein- oder ausgeschaltet wird.

### <span id="page-16-1"></span>**Anschließen mit Audio/ Video- (CVBS) Adapterkabel**

Verwenden Sie ein Audio/Video-Adapterkabel (A/ V-Kabel) des Projektors, um Camcorder, DVD Player oder Digitalkameras anzuschließen. Die Buchsen dieser Geräte haben die Farben Gelb (Video), Rot (Audio rechts) und Weiß (Audio links). 1 Stecken Sie das Kabel in die AV-IN-Buchse des Projektors ein.

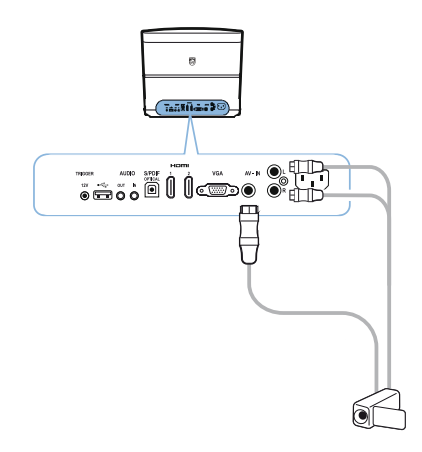

- **2** Verbinden Sie die Audio-/Videobuchsen des Videogerätes mit einem handelsüblichen Cinchkabel mit dem A/V-Kabel des Projektors.
- **3** Wählen Sie im Hauptmenü die Option AV-Eingang *AV-IN (AV-Eingang)*.

### <span id="page-16-2"></span>**Anschluß an externe Geräte über analoges Kabel**

Verwenden Sie ein analoges Kabel zum Anschließen des Projektors an externe Audiogeräte.

**1** Stecken Sie das analoge Kabel in den **AUDIO**-Ausgang des Projektors ein.

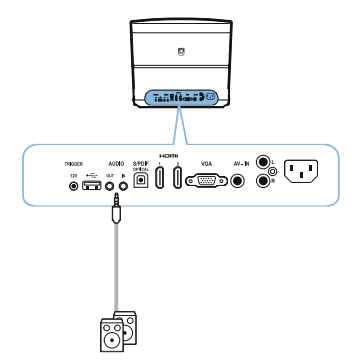

**AUDIO OUT:** Anschluss für externe Lautsprecher.

**AUDIO IN:** Anschluss für externe Audiogeräte nur mit VGA-Eingang.

**2** Verbinden Sie das andere Ende des Kabels mit dem Ausgang Ihres externen Audiogeräts.

### <span id="page-17-0"></span>**Anschließen an einen Home Cinema-Verstärker**

Verwenden Sie ein optisches S/PDIF-Kabel (nicht im Lieferumfang enthalten), um den DIGITAL AUDIO-Ausgang des Projektors an den Eingang des Home Cinema-Verstärkers anzuschließen.

Mit einem solchen Home Cinema-System können Sie beispielsweise digitale Kanäle in DTS- oder DOLBY DIGITAL-Sound genießen.

mari ar 10

to a diamo

## <span id="page-17-1"></span>**Anschließen des Kopfhörers**

### **GEFAHR!**

**Gefahr von Hörschäden!** Verwenden Sie das Gerät nicht über einen längeren Zeitraum mit hoher Lautstärke – insbesondere beim Einsatz von Kopfhörern. Andernfalls können Hörschäden entstehen. Drehen Sie die Lautstärke des Gerätes vor dem Anschluss der Kopfhörer herunter.

**1** Schließen Sie den Kopfhörer an der Kopfhörerbuchse des Projektors an. Der Lautsprecher des Gerätes deaktiviert sich automatisch beim Anschließen des Kopfhörers.

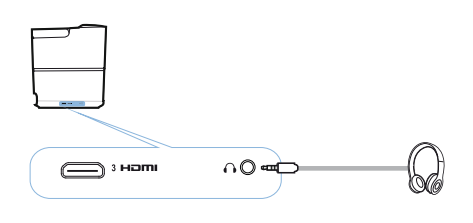

**2** Erhöhen Sie die Lautstärke nach dem Anschließen mit den VOLUME-Tasten  $\bigoplus_{l}(A)$ , bis diese ein angenehmes Niveau erreicht hat.

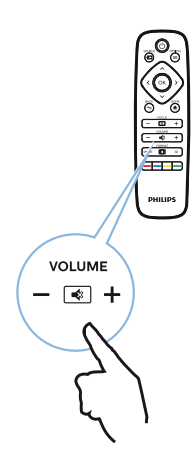

### <span id="page-18-0"></span>**Aktualisieren der Firmware mit USB-Speichermedium**

Sie finden die Screeneo Firmware-Version auf der Philips-Website: **www.philips.com**

Sie müssen die Datei auf ein USB-Speichermedium, um Ihren Projektor zu aktualisieren.

### **Hinweis**

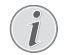

Schalten Sie das Gerät während des Aktualisierungsvorgangs nicht aus!

### **Download von der Website**

- **1** Starten Sie einen Internetbrowser und geben Sie in der Adressleiste folgende Adresse ein: **www.philips.com**
- **2** Wählen Sie Ihr Land und Ihre Sprache aus.
- **3** Geben Sie in der Suchleiste das Gerät *Screeneo* und Ihr Modell *HDP2510* ein.
- **4** Der Screeneo HDP2510-Projektor wird angezeigt. Suchen Sie auf der neuen Seite *Support* und klicken Sie auf *Software & Drivers*.
- **5** Klicken Sie unter Software & Drivers auf *Download File*.

### **Hinweis**

Bei der Datei, die Sie von der Website herunterladen, handelt es sich um eine ZIP-Datei. Sie müssen die in der ZIP-Datei enthaltene Firmware-Datei extrahieren und in das Stammverzeichnis der SD-Karte bzw. des USB-Sticks kopieren.

### **Am Projektor**

- **1** Stellen Sie sicher, dass das Gerät an die Stromversorgung angeschlossen ist.
- **2** Stecken Sie das USB-Speichermedium in den **USB**-Anschluss des Projektors ein.

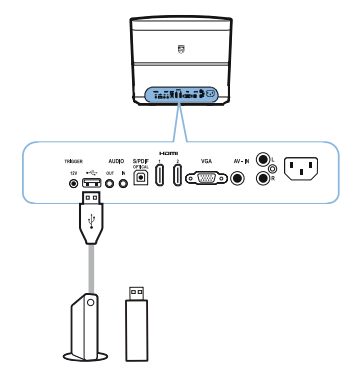

### **VORSICHT!**

Trennen Sie Wechselmedien niemals vom Gerät, während das Gerät darauf zugreift. Dies kann zu einer Beschädigung oder zum Verlust von Daten führen.

Schalten Sie ggf. das Gerät aus, um sicherzustellen, dass es nicht mehr auf Ihr USB-Speichermedium zugreift.

- **3** Drücken Sie zum Einschalten des Projektors einmal die Taste (6) aufdem Bedienfeld des Geräts oder auf der Fernbedienung.
- **4** Drücken Sie die OPTION/(≡)-Taste und benutzen Sie V/W, um *System* auszuwählen.
- **5** Bestätigen Sie die Auswahl mit OK.
- **6** Wählen Sie mit (▲)/(▼) *Firmware update*.
- **7** Bestätigen Sie die Auswahl mit OK. Es erscheint eine Nachricht, in der Sie gefragt werden, ob Sie die Firmware aktualisieren wollen. Bestätigen Sie mit OK (JA). Wenn auf dem USB-Stick keine Firmware gefunden wird oder wenn kein USB-Stick angeschlossen ist, erscheint eine Nachricht.

Wenn Sie die Firma zum jetzigen Zeitpunkt nicht aktualisieren wollen, können Sie das Menü durch Drücken von  $\bigcirc$ / $\mathcal{P}$  verlassen, indem Sie *NO* auswählen und mit OK oder die **BACK**/**•**-Taste drücken.

- **8** Eine Nachricht informiert Sie darüber, das der Installationsvorgang mehrere Minuten in Anspruch nehmen wird, und dass der Projektor während der Installation neugestartet wird. Bestätigen Sie die Auswahl mit OK.
- **9** Das Gerät schaltet sich aus und startet dann neu. Nach kurzer Zeit wird der *Sprachauswahlbildschirm* angezeigt. Das Firmware-Upgrade wurde erfolgreich installiert.

#### **Hinweis**

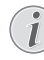

Falls während des Firmware-Updates ein Fehler auftritt, starten Sie den Vorgang erneut oder kontaktieren Sie Ihren Händler.

# <span id="page-19-0"></span>**5 Bluetooth-Lautsprecher**

Der Projektor kann als Bluetooth-Lautsprecher genutzt werden. In diesem Modus können Sie Musik von Smartphones Tablets oder anderen Geräten wiedergeben.

### **Hinweis**

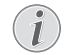

In diesem Modus ist nur Musikwiedergabe möglich.

Der Projektor kann jeweils nur mit einem Bluetooth-Gerät verbunden sein und von diesem Musiktitel wiedergeben.

### <span id="page-19-1"></span>**Bluetooth-Lautsprecher aktivieren**

- **1** Drücken Sie die **OPTION**/ (≡)-Taste und benutzen Sie V/W, um *System* auszuwählen.
- **2** Bestätigen Sie die Auswahl mit OK.
- **3** Wählen Sie mit  $(A)/\nabla$  *Bluetooth-Lautsprecher.*
- 4 Bestätigen Sie die Auswahl mit OK.

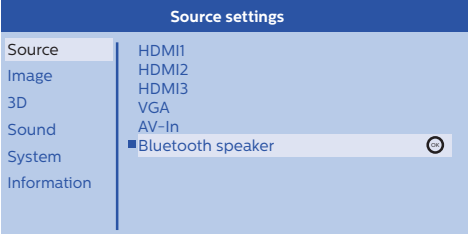

**5** Drücken Sie die ROTE Taste, um die Verbindung zu starten.

#### **Hinweis**

#### **Schnelltastenmenü**

- **1** Drücken Sie die Taste **SOURCE**/ und wählen Sie mit (A)/<sub>V</sub> Bluetooth-*Lautsprecher*.
- **2** Bestätigen Sie die Auswahl mit OK.
- 3 Drücken Sie die ROTE Taste, um die Verbindung zu starten.

Der Projektor ist jetzt für andere Bluetooth-Geräte sichtbar.

### <span id="page-19-2"></span>**Pairing-Modus**

**1** Nach der Aktivierung der Bluetooth-Verbindung kann der Pairing-Modus gestartet werden.

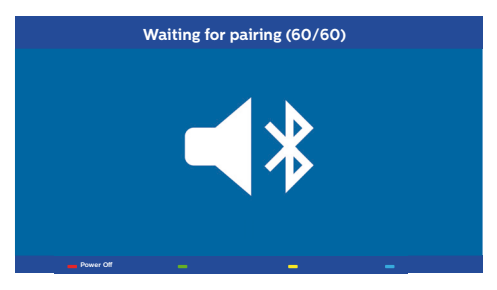

- **1** Drücken Sie die Taste **GRÜN**, um den Pairing-Modus zu aktivieren. Ein Countdown von 60 Sekunden beginnt.
- **2** Wählen Sie auf Ihrem externen Gerät Ihren Screeneo-Projektor aus.

#### **Hinweis**

Wenn die Verbindung unterbrochen ist, drücken Sie die ROTE Taste, um die Verbindung neuzustarten.

### **Navigation mit den Farbtasten**

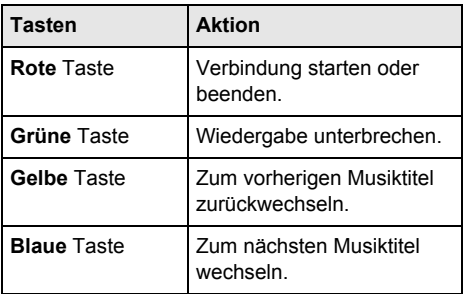

# <span id="page-20-0"></span>**6 Medienwiedergabe (optional)**

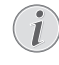

Lesen Sie bitte die Informationen zu den optimalen Einstellungen für Ihr Gerät [\(siehe Einstellungen, Seite](#page-24-0) 25).

### <span id="page-20-1"></span>**Medien durchsuchen und Wiedergabe**

Sie können mit den Navigationstasten  $(\bigcirc, \bigcirc, \bullet)$ ,  $\overline{(\mathbf{\Theta},(\mathbf{b}))}$ , **OK**,  $\overline{(\mathbf{\Theta},\mathbf{a})}$  und den Farbtasten Ihrer Fernbedienung navigieren.

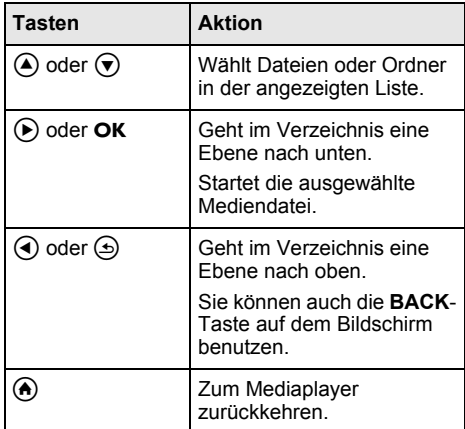

**Navigation mit den Farbtasten Hinweis**

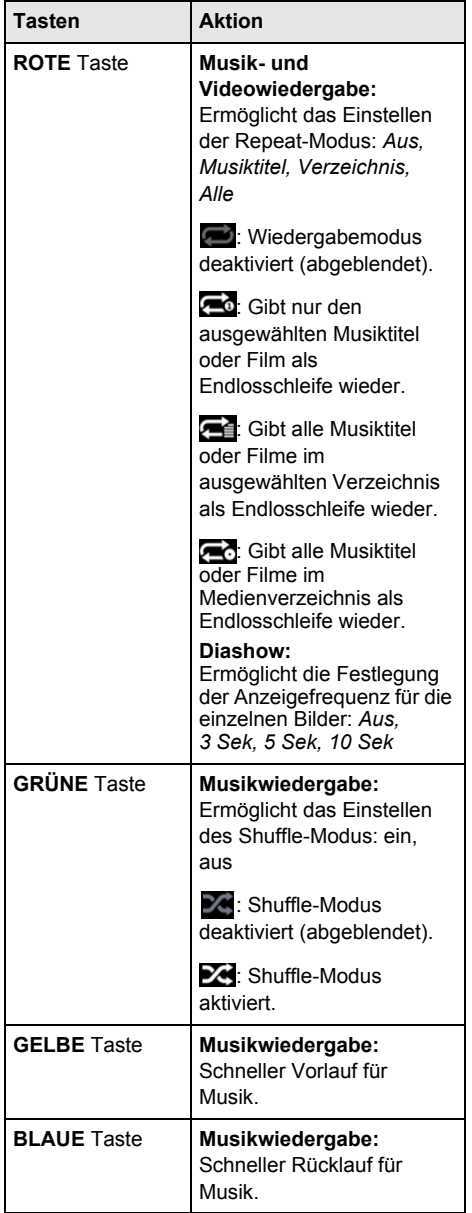

### <span id="page-21-0"></span>**Einen Mediaplayer aktivieren**

- 1 Drücken Sie die Taste **OPTION**/
ind verwenden Sie <sup>△</sup>/v, um Source auszuwählen.
- 2 Bestätigen Sie die Auswahl mit OK.
- **3** Wählen Sie mit (A)( $\widehat{\mathbf{y}}$  *Mediaplayer.*

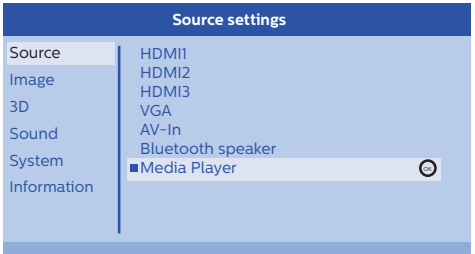

- 4 Bestätigen Sie die Auswahl mit OK.
- **5** Der Hauptbildschirm des Mediaplayers wird angezeigt.

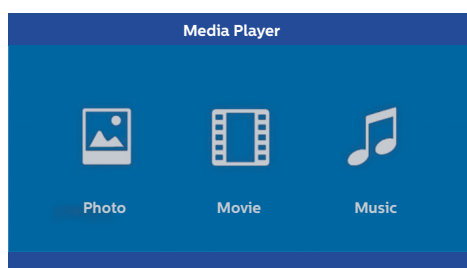

Sie haben die Wahl zwischen folgenden Mediaplayern:

*Foto:* Für das Anzeigen von Fotos *Film:* Für die Wiedergabe von Filmen Musik: Für die Wiedergabe von Musik.

- **6** Mit  $\bigcirc$ /(i) wählen Sie den gewünschten Media-Player aus.
- **7** Bestätigen Sie die Auswahl mit OK. Das gewählte Symbol ist weiß hinterlegt und es ist größer als das nicht-gewählte Symbol.

### <span id="page-21-1"></span>**Videowiedergabe**

### **Unterstützte Dateiformate**

Die unterstützten Dateiformate sind \*.avi, \*.mov, \*.mp4, \*.mkv, \*.flv, \*.ts, \*.m2ts, \*.3gp.

**1** Um Videoinhalte anzuzeigen, wählen Sie *Film* mit den Tasten  $\bigcirc$ / $\bigcirc$  aus.

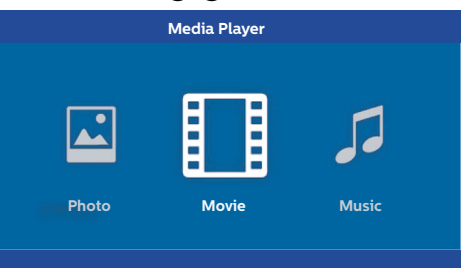

**1** Wählen Sie mithilfe der Tasten  $\bigcirc$ / $\bigcirc$  oder  $\bigcirc$ /  $\widehat{\mathbf{y}}$  die Videodatei aus, die Sie wiedergeben möchten.

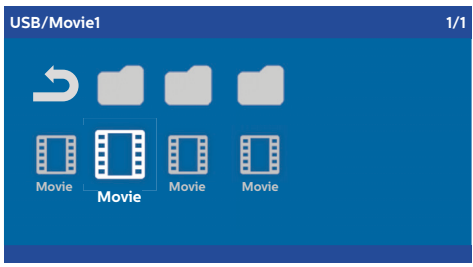

#### **Hinweis**

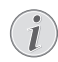

Es werden nur Videodateien angezeigt, die von dem Projektor unterstützt werden.

- 2 Drücken Sie auf OK oder (b), um mit der Wiedergabe zu beginnen. Die Statusleiste wird angezeigt. Wenn keine Taste gedrückt wird, verschwindet sie nach drei Sekunden.
- **3** Drücken Sie die **BACK**/¿-Taste, um die Wiedergabe zu beenden und zur Übersicht zurückzukehren.
- 4 Wenn Sie die **BACK/.**-Taste erneut drücken oder die **HOME/**<sup>2</sup> - Taste drücken, kehren Sie zum Hauptbildschirm des Mediaplayers zurück.

**5** Drücken Sie OK auf der Fernbedienung, um die Statusleiste erneut anzuzeigen. Die Wiedergabe wird unterbrochen.

### **Hinweis**

Schneller Vorlauf/Rücklauf (2x, 4x, 8x mit jedem Klick) (4)/(+). Drücken Sie OK oder  $(\triangleright)$ , um zur normalen Geschwindigkeit zurückzukehren.

Drücken Sie OK oder  $(\triangleright)$ , um die Wiedergabe fortzusetzen.

#### **Navigation mit den Farbtasten**

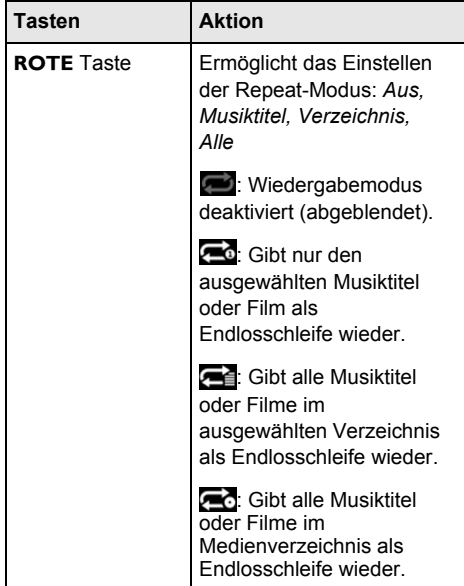

Während der Wiedergabe können Sie die Lautstärke mit den VOLUME-Tasten $\bigoplus_{l}(+)$ anpassen. Drücken Sie mehrmals auf  $\left(\bullet\right)$  oder  $\left(\ominus\right)$ , um die Lautstärke stummzuschalten.

### <span id="page-22-0"></span>**Diashow (optional)**

### **Unterstützte Dateiformate**

Die unterstützten Dateiformate sind JPEG, BMP, PNG und GIF.

**1** Um Fotoinhalte anzuzeigen, wählen Sie *Foto* mit den Tasten  $\bigcirc$ / $\bigcirc$  aus.

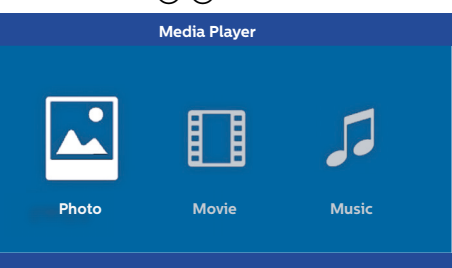

**1** Wählen Sie mit (▲)/v die Fotodatei aus, die Sie wiedergeben möchten.

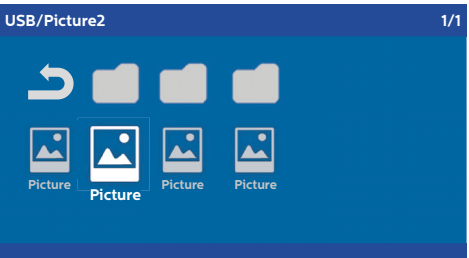

#### **Hinweis**

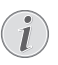

Es werden nur Fotodateien angezeigt, die von dem Projektor unterstützt werden.

- **2** Die Liste der Fotos wird auf dem Bildschirm als Übersicht angezeigt. Auf der linken Seite des Bildschirms wird das Foto als Vorschau gezeigt.
- **3** Wählen Sie mithilfe der Tasten  $\bigcirc$ / $\bigcirc$  oder  $\bigcirc$ /  $\left(\overline{\bullet}\right)$  das Foto aus, mit der die Wiedergabe beginnen soll. Das Vorschaubild wird im linken Fenster angezeigt.
- **4** Drücken Sie die Taste **OK**, um die Diashow zu starten.

#### **Hinweis**

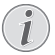

Die Diashow kann mit der Taste **OK** unterbrochen werden.

Drücken Sie (A/(►), um eine Option auszuwählen: jeder Klick auf OK dreht das Bild um 90°

5 Durch Drücken der HOME/(A) -Taste kehren Sie zum Hauptbildschirm des Mediaplayers zurück.

### **Navigation mit den Farbtasten**

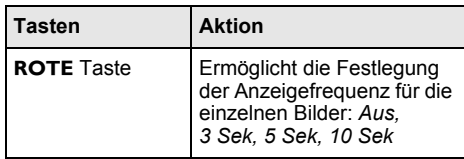

### <span id="page-23-0"></span>**Musikwiedergabe (optional)**

Der Projektor kann als Bluetooth-Lautsprecher genutzt werden. In diesem Modus können Sie Musik von Smartphones,Tablets oder anderen Geräten wiedergeben [\(siehe Bluetooth-](#page-19-0)[Lautsprecher, Seite](#page-19-0) 20).

### **Unterstützte Dateiformate**

Die unterstützten Dateiformate sind MP3 und WAV.

**1** Um Musikinhalte anzuzeigen, wählen Sie *Musik* mit den Tasten  $\bigcirc$ / $\bigcirc$  aus.

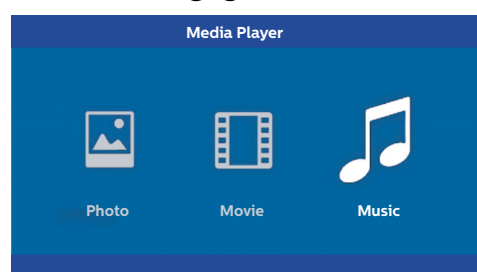

**1** Wählen Sie mit **A**/ nie Musikdatei aus, die Sie wiedergeben möchten.

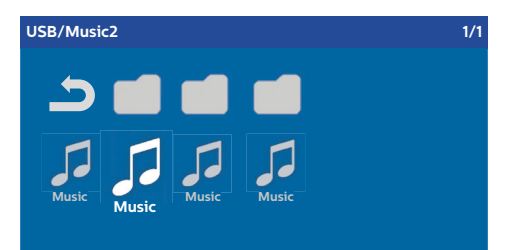

### **Hinweis**

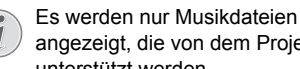

angezeigt, die von dem Projektor unterstützt werden.

2 Drücken Sie die Taste OK, um die Wiedergabe zu starten. Der Titel oder die Informationen werden 2 Sekunden eingeblendet.

### **Hinweis**

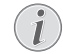

Die Wiedergabe kann mit der Taste OK unterbrochen werden. Um die Musikwiedergabe zu beenden, drücken Sie OK

**3** Durch Drücken der HOME/(A) -Taste kehren Sie zum Hauptbildschirm des Mediaplayers zurück.

### **Navigation mit den Farbtasten**

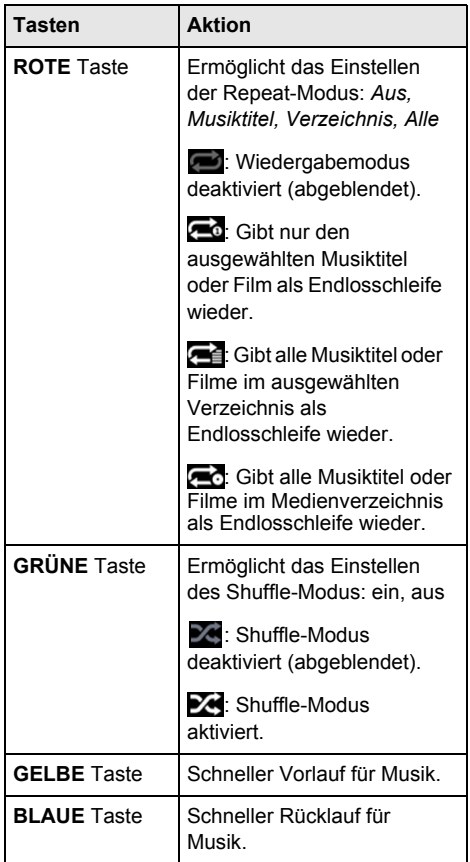

Während der Wiedergabe können Sie die Lautstärke mit den VOLUME-Tasten  $\bigoplus_{l}(A)$ anpassen. Drücken Sie mehrmals auf  $\left(\bigotimes_{i=1}^{\infty} A_i\right)$ um die Lautstärke stummzuschalten.

# <span id="page-24-0"></span>**7 Einstellungen**

- **1** Sie können das Einstellungsmenü aufrufen, indem Sie die Taste **OPTION** $\left(\equiv\right)$  benutzen.
- **2** Mit  $\left(\frac{A}{V}\right)$  können Sie aus den Haupteinstellungen wählen.
- **3** Bestätigen Sie die Auswahl mit OK.
- **4** Einstellungen im Untermenü mit  $\bigcirc$ / $\bigcirc$ anpassen.
- **5** Bestätigen Sie die Einstellungen mit OK (falls erforderlich).
- **6** Die **BACK**/**.**-Taste bringt Sie im Menü eine Ebene nach oben.

### **Hinweis**

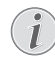

Wählen Sie das gewünschte Schnelltastenmenü mit der entsprechenden Taste aus (beispielsweise die **SMART-** oder **FORMAT** -Taste (siehe Einstellungsmenü [und Schnelltastenmenüs, Seite](#page-8-1) 9).

### <span id="page-24-1"></span>**Übersicht der Menüfunktionen**

### **Einstellungen für Eingangsquellen**

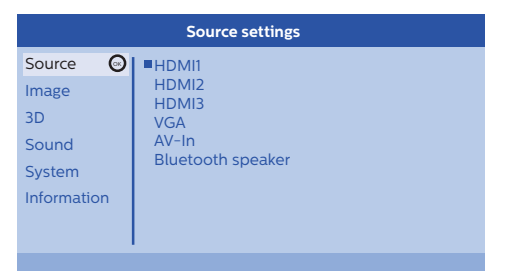

### *Source (Eingangsquelle)*

Der Projektor unterstützt die folgenden Eingangsquellen: *HDMI 1,2,3, VGA, AV-IN, Bluetooth Speaker, Mediaplayer* (optional).

### **Hinweis**

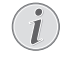

Abhängig davon, welche *Eingangsquellen* Sie gewählt haben, können sich die Einstellungen im Untermenü ändern.

### **Hinweis**

Wenn keine Eingangsquelle erkannt werden kann, erscheint folgende Nachricht: *KEIN SIGNAL*

### **Bildeinstellungen**

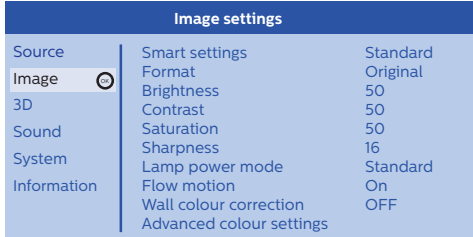

#### *Smart Settings*

Wählt vordefinierte Einstellungen für Helligkeit / Kontrast / Farbsättigung: *Hell*, *Standard*, *Kino, Spiel*, *Präsentation* oder *Persönlich*.

#### **Hinweis**

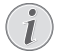

Die Werkseinstellungen unterscheiden sich von einander, abhängig davon,ob Sie sich für den *Shop-Modus* oder den *Home-Modus* entschieden haben [\(siehe](#page-13-0)  [Erstinstallation, Seite 14\)](#page-13-0).

Die Werkseinstellungen aller betroffenen Einstellungen (außer *Wandfarbenkorrektur* und *Weißpunkt*) werden entsprechend geändert.

#### *Format*

Stellt das Bildformat ein: *Original, 4:3, 16:9, Vollbild*.

#### *Helligkeit*

Stellt die Helligkeit ein.: 0 – 100.

#### *Kontrast*

Stellt den Kontrast ein: 0 – 100.

#### *Farbsättigung* Stellt die Farbsättigung ein: 0 – 100.

*Bildschärfe*

Stellt die Bildschärfe ein: 0 – 100.

#### *Lampenleistungs-Modus*

Stellt den Modus für die Lampenleistung ein:

*Daylight* – für eine helle Umgebung.

*Primetime* – eine halbdunkle Umgebung.

*Cinema* – für sehr dunkle Räume und kleinere Bildschirmgrößen.

#### *Flow Motion*

Schaltet die MEMC (Motion Estimation [Bewegungsvorhersage] / Motion Compensation [Bewegungsausgleich]) für die Bewegungsinterpolation *Ein* oder *Aus*.

#### *Wandfarbenkorrektur*

Farbkorrektur des projizierten Bildes zum Anpassen an farbige Projektionsflächen.

#### *Erweiterte Farbeinstellungen*

Detaillierte Farbkorrekturen einstellen.

*Farbtemperatur* – Wählen Sie die Option *Warm* um warme Farben wie rot hervorzuheben, *Kühl*um das Bild blaustichiger zu machen oder wählen Sie *Natürlich*.

*Dynamischer Kontrast* – Passt den Kontrast dynamisch so an die Helligkeit des Bildschirms an, dass der Kontrast möglichst hoch ist.

*Gamma* – Passt die Gamma-Farbwertkorrektur entsprechend dem Typ des projizierten Bildes an: *Gamma 2P2/2P4/2P4, Linear, Verbessert, MaxBright, Enphoto, Foto, Gamma 1, 2, 3.*

*Schwarzwert* – stellen Sie den Schwarz- und Weißwert auf *Volle Bandbreite* (RGB), *Limitierte Reichweite* (YCbCr and RGB) oder *Auto* ein.

*Manueller Weißabgleich* – stellt den Weißabgleich automatisch entsprechend Ihrer Anforderungen ein: *Farbe, Offset, Verstärkung*.

*Manuelle Farben RGB CMY* – ermöglicht eine manuelle Einstellung der Farben im RGB CMY-Modus entsprechend Ihren Anforderungen ein: *Farbe, Farbton, Sättigung, Helligkeit*.

#### <span id="page-25-1"></span>**3D-Einstellungen**

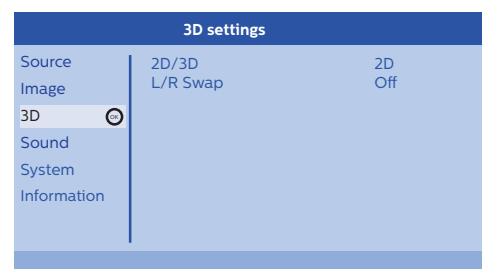

#### *3D*

Dient der Einstellung der Bildmodi mit 2D- bzw. 3D-Optionen.

#### L/R-Wechsel

Ändert die Seitenausrichtung des Anzeigebildschirms.

### <span id="page-25-0"></span>**Toneinstellungen**

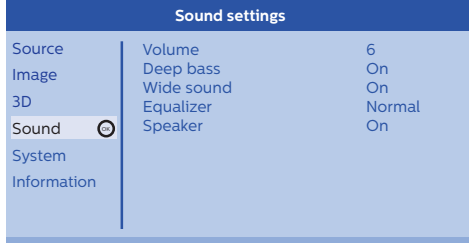

#### *Lautstärke*

Passt die Lautstärke an: 0 – 20.

#### *Deep Bass*

Schaltet den Deep Bass-Modus *Ein* und *Aus*.

#### *Wide Sound*

Schaltet den Wide Sound-Modus *Ein* und *Aus*.

#### *Equalizer*

Wählt den Equalizer-Modus: *Normal, Pop, Rock, Jazz, Classic, Voice*.

#### *Lautsprecher*

Schaltet den Lautsprecher *Ein* und *Aus*

#### **Systemeinstellungen**

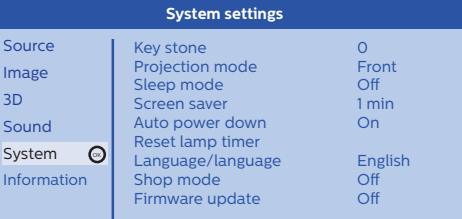

#### *Keystone*

Minimiert den Keystone-Effekt,

#### *Projektionsmodus*

Passt der Projektionsmodus an.

*Front* – normale Projektion, Gerät steht vor der Projektionsfläche/Leinwand.

*Rear* – Rückprojektion, Gerät steht hinter der Leinwand; Bild wird horizontal gespiegelt.

*Front Ceiling* – Das Gerät ist verkehrt herum an der Decke aufgehängt, Bild wird um 180 Grad gedreht.

*Rear Ceiling* – Das Gerät ist hinter der Leinwand verkehrt herum an der Decke aufgehängt, Bild wird um 180 Grad gedreht und horizontal gespiegelt.

### *Sleep-Modus*

Legt fest, dass der Projektor nach einem festgelegten Zeitraum oder nach Erreichen des Endes eines Videos automatisch in den Energiesparmodus wechselt, wenn der Benutzer es nicht verhindert. Folgende Optionen stehen zur Verfügung: *Aus, 30 Min., 45 Min., 60 Min., 120 Min*.

### *Bildschirmschoner*

Legt die Zeit fest, nach der das System die Lampe ausschaltet, wenn keine Eingangsquelle vom System erkannt wird. Folgende Optionen stehen zur Verfügung: *Aus, 1 Min, 2 Min, 5 Min, 10 Min, 30 Min*.

### *Auto Power Down (APD)*

Schaltet den APD-Modus *Ein* und *Aus*.

### **Hinweis**

Die Werkseinstellungen unterscheiden sich von einander, abhängig davon,ob Sie sich für den *Shop-Modus* oder den *Home-Modus* entschieden haben [\(siehe](#page-13-0)  [Erstinstallation, Seite](#page-13-0) 14).

Wenn die Funktion aktiviert ist, sollte der Projektor sich nach drei Stunden ausschalten.

Wenn ein Video wiedergegeben wird, sollte die automatische Abschaltung drei Stunden nach der letzten Benutzereingabe erfolgen. In diesem Fall wird nach 2:58h eine Meldung angezeigt, dass sich das Gerät abschaltet.

### *Reset Lamp Timer*

Setzt den Lampentimer des Systems zurück.

### **VORSICHT!**

Setzen Sie den Lampentimer nicht zurück, wenn Sie die Lampe nicht ausgetauscht haben, da dies Schäden verursachen könnte [\(siehe Den](#page-29-0)  [Lampentimer zurücksetzen, Seite](#page-29-0) 30).

### *Language/language*

Wählt die gewünschte Sprache.

### <span id="page-26-1"></span>*Shop Mode*

Schaltet den Shop-Modus *Ein* und *Aus*.

In diesem Modus wird das Screeneo-Logo kontinuierlich auf dem Bildschirm gegeben und das System schaltet sich ein, wenn Strom verfügbar ist. Nach einer bestimmten Zeit schaltet das System in den Shop-Modus und die Einstellungen werden auf die Werkseinstellungen zurückgesetzt.

### *Firmware Update*

Aktualisiert die Firmware [\(siehe Aktualisieren](#page-18-0)  [der Firmware mit USB-Speichermedium,](#page-18-0)  [Seite 19\)](#page-18-0).

### <span id="page-26-2"></span>**Information**

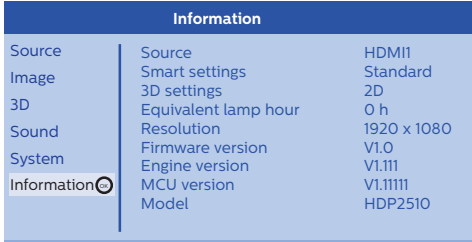

#### *Information*

Zeigt einen Überblick über den Status und die Version des Geräts.

### <span id="page-26-0"></span>**Einstellungen zurücksetzen**

Sie können zwischen zwei verschiedenen Arten des Zurücksetzens wählen:

### **Bildeinstellungen zurücksetzen**

Diese Funktion setzt die aktuell gewählten *Smart Settings* in den Standardmodus zurück.

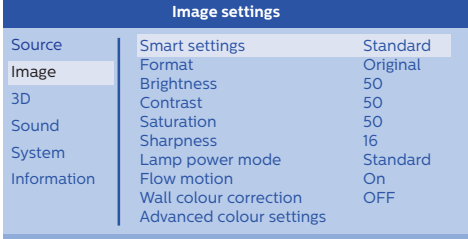

- **1** Drücken Sie die **OPTION**/(≡)-Taste und benutzen Sie (A)(♥), um *Bild* auszuwählen.
- 2 Bestätigen Sie die Auswahl mit OK.

Reset current image settings

- **3** Wählen Sie mit (A)/( $\blacktriangledown$ ) *Smart Settings.*
- **4** In der Statusleiste erscheint*Aktuelle Bildeinstellungen zurücksetzen*.
- **5** Drücken Sie (a)/(b), um *Standard\** auszuwählen.
- **6** Mit der **ROTEN** Taste bestätigen.

**7** Es erscheint eine Nachricht, in der Sie gefragt werden, ob Sie den Smart-Modus auf Werkseinstellungen zurücksetzen wollen. Bestätigen Sie mit OK (JA).

Wenn Sie die Einstellungen gerade nicht zurücksetzen wollen, drücken Sie  $\bigcirc$ / $\bigcirc$ , um *NEIN* auszuwählen und bestätigen Sie mit OK.

#### **Alle Einstellungen zurücksetzen**

Diese Funktion setzt das komplette System auf Werkseinstellungen zurück - und beginnt mit einer Neuinstallation.

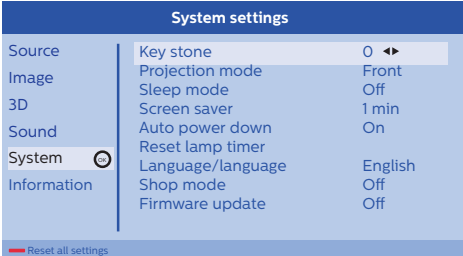

- **1** Drücken Sie die OPTION/(≡)-Taste und benutzen Sie (A)/(v), um System auszuwählen.
- 2 Bestätigen Sie die Auswahl mit OK.
- **3** Verwenden Sie die Tasten (A)( $\widehat{\mathbf{v}}$ ), um *Keystone* auszuwählen.
- **4** In der Statusleiste erscheint *Alle Einstellungen zurücksetzen*.
- **5** Mit der **ROTEN** Taste bestätigen.
- **6** Es erscheint eine Nachricht, in der Sie gefragt werden, ob Sie alle Einstellungen auf Werkseinstellungen zurücksetzen wollen. Bestätigen Sie mit OK (JA).

Wenn Sie die Einstellungen gerade nicht zurücksetzen wollen, drücken Sie  $\bigcirc$ / $\bigcirc$ , um *NEIN* auszuwählen und bestätigen Sie mit OK.

**7** Das Gerät schaltet sich aus und startet dann neu. Nach kurzer Zeit wird der Sprachauswahlbildschirm angezeigt. Das Zurücksetzen ist jetzt abgeschlossen.

# <span id="page-28-0"></span>**8 Service**

### <span id="page-28-1"></span>**Reinigung**

### **GEFAHR!**

### **Anweisungen für die Reinigung!**

Verwenden Sie ein weiches, fusselfreies Tuch. Verwenden sie auf keinen Fall flüssige oder leicht entflammbare Reinigungsmittel (Sprays, Scheuermittel, Polituren, Alkohol usw.). Es darf keine Feuchtigkeit in das Innere des Gerätes gelangen. Das Gerät nicht mit Reinigungsflüssigkeiten besprühen.

Wischen Sie vorsichtig über die Oberflächen. Seien Sie vorsichtig, damit Sie nicht die Oberflächen zerkratzen.

### **Reinigung des Objektivs**

Verwenden Sie zur Reinigung des Projektorobjektivs einen Pinsel oder spezielles Reinigungspapier für Objektive.

### **GEFAHR!**

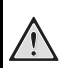

### **Verwenden Sie keine flüssigen Reinigungsmittel!**

Verwenden Sie keine flüssigen Reinigungsmittel zur Reinigung des Objektivs. So verhindern Sie Schäden an der Beschichtung des Objektivs.

### <span id="page-28-2"></span>**Die Lampe austauschen**

Die UHP-Lampe wird bis zu 10.000h Betriebsstunden erreichen. Sie altert in Ihrer Lebenszeit und daher ist ein gewisser Helligkeitsverlust normal und zu erwarten. Wir empfehlen Ihnen, die Lampe alle 5000 bis 10000 Betriebsstunden auszutauschen, abhängig vom verwendeten Lampen-Modus. Sie können die angefallenen Betriebsstunden der Lampe im Einstellungsmenü / Information / angefallene Lampenstunden [\(siehe Information, Seite](#page-26-2) 27). Eine Ersatzlampe kann in unserem Kundendienstzentrum bestellt werden.

### **VORSICHT!**

Verwenden Sie die Lampe nicht länger als die empfohlene Lebensdauer. Eine übermäßige Verwendung der Lampe kann in seltenen Fällen zum Zerbrechen führen.

### **GEFAHR!**

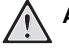

### **Anweisungen für die Reinigung!**

- Schalten Sie den Projektor immer ab und trennen Sie das Gerät von der Stromvermeidung, bevor Sie die Lampe austauschen. So verringern Sie das Verletzungsrisiko.
- Zur Verringerung des Risikos von schweren Verbrennungen, lassen Sie den Projektor für mindestens 45 Minuten abkühlen, bevor Sie die Lampe auswechseln.
- Um die Gefahr von Verletzungen der Finger und Schäden an internen Bauteilen zu verringern, seien Sie beim Entfernen von zerbrochenem Lampenglas vorsichtig.
- Um das Verletzungsrisiko für die Finger und eine Beeinträchtigung der Bildqualität durch Berühren des Objektivs zu minimieren, sollten Sie das Lampenfach nicht berühren, wenn die Lampe entfernt ist.
- Diese Lampe enthält Quecksilber. Ziehen Sie Ihre örtlichen Entsorgungsvorschriften zu Rate, um diese Lampe auf vorschriftsmäßige Weise zu entsorgen.
- **1** Schalten Sie den Projektor aus und trennen Sie das Gerät von der Steckdose.

### **Hinweis**

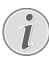

Die Lampe wird beim Betrieb sehr heiß. Lassen Sie das Gerät ca. 45 Minuten lang abkühlen, bevor Sie die Lampe entfernen.

**2** Lösen Sie die zwei Schrauben, die die Lampenabdeckung an der Seite des Projektors sichern, bis Lampenabdeckung sich lockert.

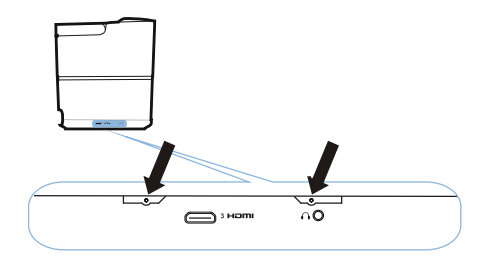

**3** Entfernen Sie die Lampenabdeckung vom Projektor.

#### **VORSICHT!**

- Schalten Sie die Stromversorgung nicht ein, solange die
- Lampenabdeckung entfernt ist. • Stecken Sie nicht Ihre Finger
- zwischen die Lampe und den Projektor.
- Die scharfen Kanten im Inneren des Projektors können Verletzungen verursachen.
- **1** Lösen Sie die zwei Schrauben, mit denen die Lampe gesichert ist.

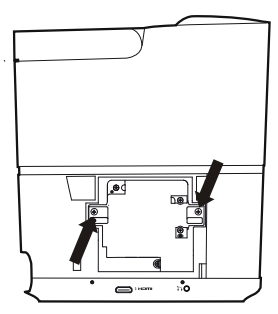

**1** Ziehen Sie die Lampe heraus, indem sie ihre Finger in die zwei Schlitze stecken.

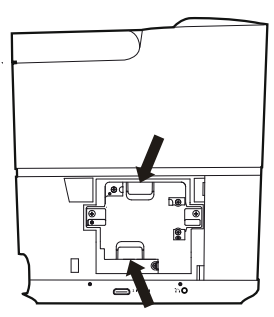

#### **VORSICHT!**

- Ein zu schnelles Ziehen kann dazu führen, dass die Lampe bricht und das Glas im Projektor zersplittert.
	- Platzieren Sie die Lampe nicht an Orten, wo sie Wasserspritzer abbekommen kann und bewahren Sie sie nicht in der Reichweite von Kindern oder in der Nähe entflammbarer Materialien auf.
- Stecken Sie nicht Ihre Hände in den Projektor nachdem die Lampe entfernt wurde.
- Wenn Sie optische Komponenten im Inneren be, kann dies zu Farbunregelmäßigkeiten und Störungen der projizierten Bilder führen.
- **2** Setzen Sie die neue Lampe vorsichtig ein und stellen Sie sicher, dass sie richtig ausgerichtet ist.
- **3** Ziehen Sie die zwei Schrauben fest, mit denen die Lampe gesichert ist.

#### **VORSICHT!**

- 
- Lose Schrauben können eine schlechte Verbindung verursachen, dies kann zu Fehlfunktionen führen.
- Überdrehen Sie die Schrauben nicht.
- **4** Setzen Sie die Lampenabdeckung des Projektors wieder ein.
- **5** Ziehen Sie die zwei Schrauben fest, mit denen die Lampenabdeckung gesichert ist.
- **6** Stecken Sie das Netzstromkabel in die Steckdose.

### <span id="page-29-0"></span>**Den Lampentimer zurücksetzen**

#### **VORSICHT!**

- - Setzen Sie den Lampentimer nicht zurück, wenn Sie die Lampe nicht ausgetauscht haben, da dies Schäden verursachen könnte.
- **1** Drücken Sie zum Einschalten des Projektors einmal die Taste (d) auf dem Bedienfeld des Geräts oder auf der Fernbedienung.
- **2** Drücken Sie die OPTION/(≡)-Taste und benutzen Sie V/W, um *System* auszuwählen.
- **3** Bestätigen Sie die Auswahl mit OK.
- **4** Benutzen Sie **A**/*▼*, um *Lampentimer zurücksetzen* auszuwählen.
- **5** Bestätigen Sie die Auswahl mit OK.
- **6** Es erscheint eine Nachricht, in der Sie gefragt werden, ob Sie den Lampentimer zurücksetzen wollen. Bestätigen Sie die Auswahl mit OK. Der Lampentimer wird auf "O" zurückgesetzt.

### <span id="page-30-0"></span>**Probleme / Lösungen**

### **Schnellhilfe**

Sollte ein Problem auftreten, das sich mit den Beschreibungen in dieser Bedienungsanleitung nicht lösen lässt, gehen Sie folgendermaßen vor.

**1** Drücken Sie zweimal (0), um das Gerät auszuschalten.

- **2** Warten Sie mindestens 10 Sekunden.
- **3** Drücken Sie zweimal  $\textcircled{b}$ , um das Gerät einzuschalten.
- **4** Tritt der Fehler wiederholt auf, wenden Sie sich bitte an unseren technischen Kundendienst oder an Ihren Fachhändler.

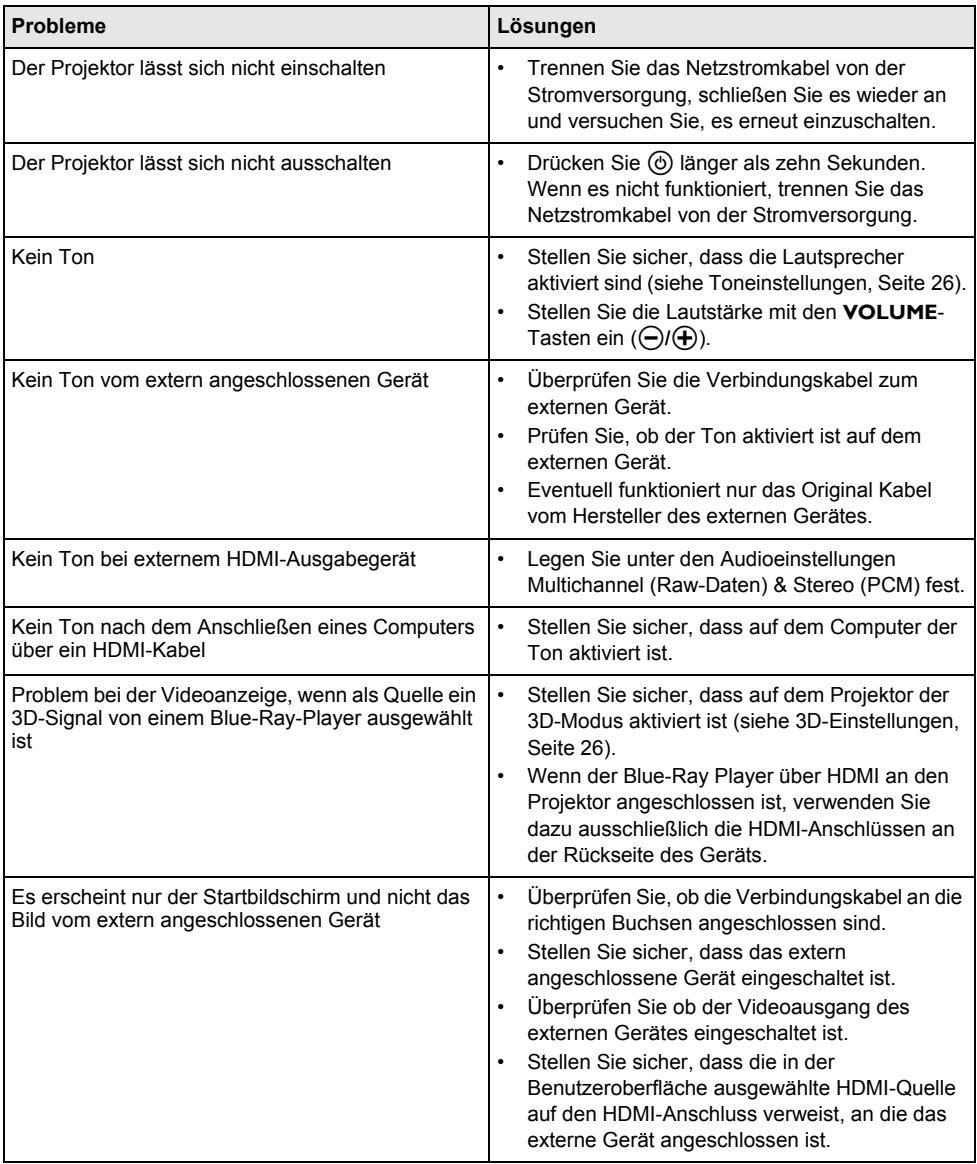

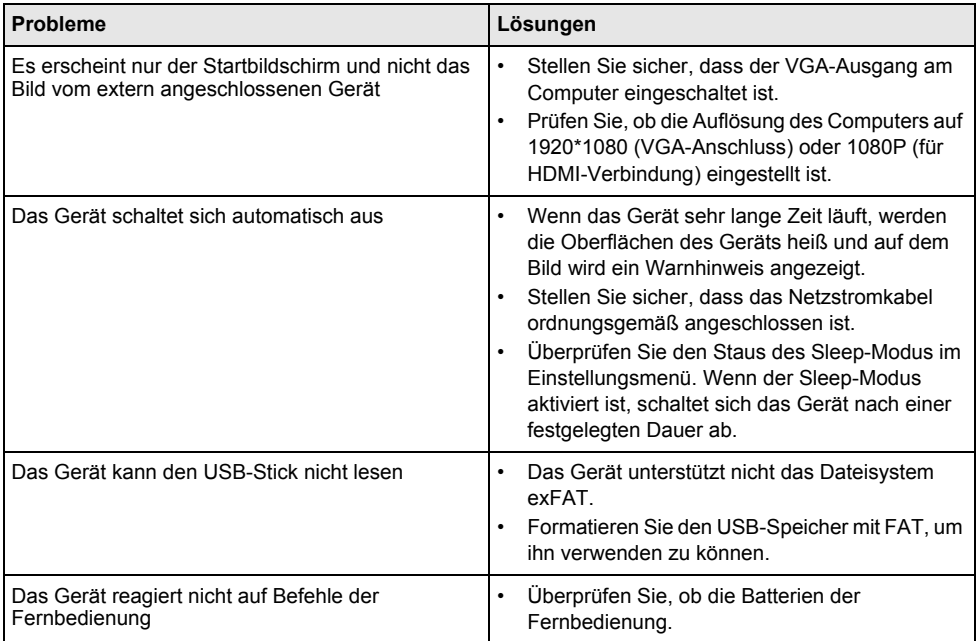

# <span id="page-32-0"></span>**9 Anhang**

### <span id="page-32-1"></span>**Technische Daten**

### **Technologie / optische**

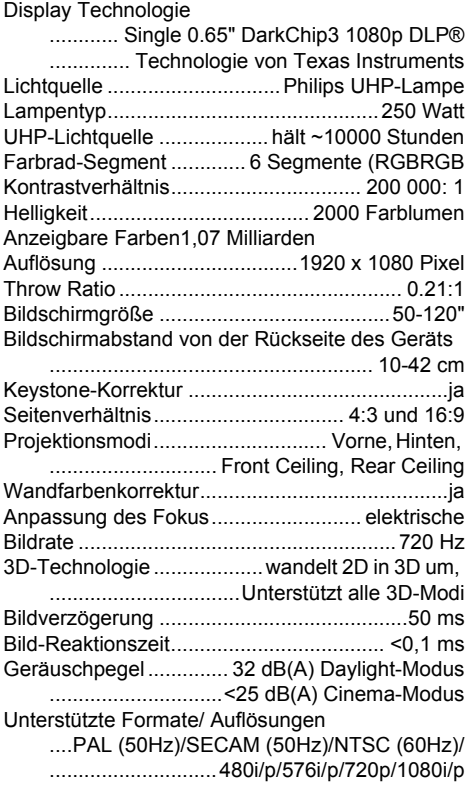

### **Ton**

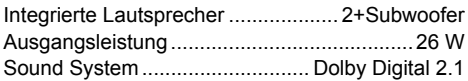

### **Verbindung**

Bluetooth®.........Musikstreaming von Smartphone oder Tablet über den Screeneo via Bluetooth ............................................ aptX® Standard; Frequenzband 2400-2483.5 MHz ......................... Max. Sendeleistung 100 mW Anschlüsse .............................2x HDMI Rückseite, ......................................1x HDMI Seite, VGA, .............Chinch, 1x Standard USB Rückseite, ..................... Kopfhörerausgang Seite, Audio .................... In & Out, AV-In, S/PDIF optisch, ..................................................... Trigger Out

### **Stromquelle**

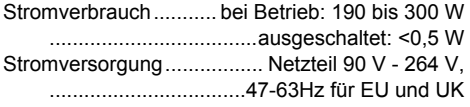

### **Logistische Daten**

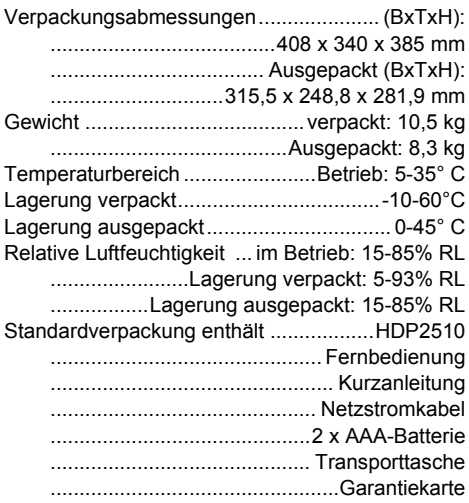

### <span id="page-32-2"></span>**Zubehör**

Folgendes Zubehör ist für Ihr Gerät erhältlich:

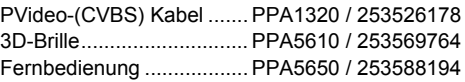

Alle Daten dienen nur als Richtbestimmung. **X-GEM SAS** behält sich das Recht vor, ohne vorhergehende Ankündigungen Änderungen vorzunehmen.

# $\epsilon$

Das CE-Zeichen gewährleistet, dass dieses Produkt hinsichtlich Sicherheit und Gesundheit des Benutzers sowie elektromagnetischer Interferenz der Richtlinien 1999/5/EG, 2006/95/ EG, 2004/108/EG und 2009/125/EG des Europäischen Parlaments und des Rates zu Telekommunikationsendgeräten entspricht.

Die Einhaltungserklärung können Sie auf der Internetseite www.screeneo.philips.com nachlesen.

Die Erhaltung der Umwelt im Rahmen eines Konzepts nachhaltiger Entwicklung liegt X-GEM SAS sehr am Herzen. X-GEM SAS ist bestrebt umweltfreundliche Systeme zu betreiben. Daher hat X-GEM SAS beschlossen, der ökologischen Leistung in allen Produktphasen, von der Herstellung über die Inbetriebnahme bis hin zum Gebrauch und zur Entsorgung, einen hohen Stellenwert beizumessen.

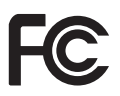

**Federal Communications Commission (FCC) Erklärung:** Sie sind sich bewusst, dass Änderungen bzw. Modifikationen, die nicht ausdrücklich von der für die Einhaltung der gesetzlichen Richtlinie zuständigen Partei genehmigt sind, können dazu führen, dass der Benutzer nicht mehr autorisiert ist, das Gerät zu verwenden.

Dieses Gerät wurde gemäß den Grenzwerten für ein digitales Gerät Klasse B nach Abschnitt 15 der FCC-Richtlinien überprüft und hält diese Werte ein. Diese Grenzwerte sind darauf ausgelegt, in einer häuslichen Umgebung ausreichenden Schutz gegenüber Störsignalen zu gewährleisten. Das Gerät erzeugt und verwendet Hochfrequenzenergie und kann diese abstrahlen. Wird es nicht gemäß der Anleitung installiert und betrieben, könnte es Störungen im Funkverkehr verursachen.

Falls dieses Gerät Störungen im Radio- oder Fernsehempfang oder bei anderen Geräten verursacht, kann dies kann durch Ein- und Ausschalten des Geräts behoben werden und der Benutzer sollte die Störung durch eine der folgenden Maßnahmen beseitigen:

- **•** Verändern Sie die Ausrichtung oder den Standort der Empfangsantenne.
- **•** Die Distanz zwischen Gerät und Empfänger vergrößern.
- **•** Das Gerät an eine Steckdose anschließen, die zu einem anderen Stromkreis als die mit dem Empfänger verbundene Steckdose gehört.
- **•** Wenden Sie sich für Hilfe an den Händler oder einen erfahrenen Radio-/ Fernsehtechniker.

Dieses Gerät entspricht Teil 15 der FCC-Richtlinien. Der Betrieb ist nur unter den folgenden Bedingungen zugelassen:

- **1** Dieses Gerät darf keine gefährlichen Interferenzen verursachen;
- **2** Dieses Gerät muss empfangene Interferenzen aufnehmen, einschließlich etwaiger Interferenzen, die unerwartete Betriebsbedingungen verursachen.

#### **FCC-Erklärung zur Strahlungsaussetzung:**

Dieser Sender darf nicht in der Nähe anderer Sender oder Empfänger betrieben werden. Dieses Gerät entspricht den FCC-Grenzwerten für Hochfrequenzstrahlung, die für unkontrollierte Umgebungen gelten.

Dieses Gerät sollte so installiert und betrieben werden, dass ein Mindestabstand von 20 cm zwischen dem Heizelement und Ihrem Körper besteht.

### **Kanada, Einhaltung gesetzlicher Vorschriften**

Dieses Gerät erfüllt Industry Canada CAN ICES-3 (B)/NMB-3(B)

**RSS-Gen und RSS-247 Erklärung:** Dieses Gerät erfüllt die Industry Canada RSS-Standard(s).

Der Betrieb ist nur unter den folgenden Bedingungen zugelassen:

- **1** Dieses Gerät darf keine Störungen verursachen, und
- **2** Dieses Gerät muss Interferenzen aufnehmen, einschließlich etwaiger Interferenzen, die unerwartete Betriebsbedingungen verursachen.

**RS-Erklärung zur Strahlungsaussetzung:** Das Gerät erfüllt die Freistellung von der Routinebewertung in Abschnitt 2.5 der RSS102 und Benutzer können kanadische Informationen über HF-Exposition und Compliance anwenden.

Dieses Gerät sollte so installiert und betrieben werden, dass ein Mindestabstand von 20 cm zwischen dem Heizelement und Ihrem Körper besteht.

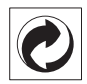

**Verpackung:** Das Logo (Grüner Punkt) drückt aus, dass eine anerkannte nationale Organisation eine Beitragszahlung erhält, um die Verpackungserfassung und die Recycling-Infrastrukturen zu verbessern. Bitte halten Sie sich bei der Entsorgung dieser Verpackung an die bei Ihnen geltenden Vorschriften zur Mülltrennung.

**Batterien:** Sollte Ihr Produkt Batterien enthalten, müssen diese an den dafür vorgesehenen Sammelstellen entsorgt werden.

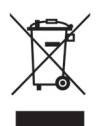

**Produkt:** Der durchgestrichene Mülleimer auf dem Produkt bedeutet, dass es sich bei diesem Produkt um ein elektrisches oder elektronisches Gerät handelt. Die europäische Gesetzgebung schreibt hierfür eine gesonderte Entsorgung vor;

- **•** An Verkaufsstellen, falls Sie ein ähnliches Gerät kaufen
- **•** An den örtlichen Sammelstellen (Wertstoffhof, Sonderabholdienste etc.).

So können auch Sie Ihren Beitrag zu Wiederverwendung und Recycling von elektronischen und elektrischen Altgeräten leisten, was sich auf die Umwelt und die Gesundheit der Menschen auswirken kann.

Die verwendeten Verpackungen aus Papier und Karton können wie Altpapier entsorgt werden. Die Plastikfolien geben Sie zum Recycling oder in den Restmüll, entsprechend den Anforderungen Ihres Landes.

**Warenzeichen:** Die im vorliegenden Handbuch genannten Referenzen sind Warenzeichen der jeweiligen Firmen. Das Fehlen der Symbole ® und ™ rechtfertigt nicht die Annahme, dass es sich bei den entsprechenden Begriffen um freie Warenzeichen handelt. Andere im vorliegenden Dokument verwendete Produktnamen dienen lediglich Kennzeichnungszwecken und können Warenzeichen der jeweiligen Inhaber sein. X-GEM SAS lehnt jegliche Rechte an diesen Marken ab.

Weder X-GEM SAS noch angeschlossene Gesellschaften sind gegenüber dem Käufer dieses Produktes oder Dritten haftbar in Bezug auf Schadenersatzansprüche, Verluste, Kosten oder

Ausgaben, die dem Käufer oder Dritten in Folge eines Unfalls, des falschen Gebrauchs oder Missbrauches dieses Produktes oder nicht autorisierten Modifikationen, Reparaturen Veränderungen des Produktes oder der Nichteinhaltung der Betriebs- und Wartungshinweise von X-GEM SAS erwachsen.

X-GEM SAS übernimmt keine Haftung für Schadensersatzansprüche oder Probleme in Folge der Verwendung jeglicher Optionen oder Verbrauchsmaterialien, die nicht als Originalprodukte von X-GEM SAS bzw. PHILIPS oder von X-GEM SAS bzw. PHILIPS genehmigte Produkte gekennzeichnet sind.

X-GEM SAS übernimmt keine Haftung für Schadensersatzansprüche in Folge elektromagnetischer Interferenzen bedingt durch den Einsatz von Verbindungskabeln, die nicht als Produkte von X-GEM SAS oder PHILIPS gekennzeichnet sind.

Alle Rechte vorbehalten. Kein Teil dieser Publikation darf ohne vorherige schriftliche Zustimmung durch X-GEM SAS vervielfältigt, in einem Archivsystem gespeichert oder in irgendeiner Form oder auf sonstigem Wege – elektronisch, mechanisch, durch Fotokopie, Aufnahme oder anderweitige Möglichkeit – übertragen werden. Die im vorliegenden Dokument enthaltenen Informationen sind ausschließlich zur Verwendung mit diesem Produkt gedacht. X-GEM SAS übernimmt keine Verantwortung, wenn diese Informationen auf andere Geräte angewendet werden.

Dieses Benutzerhandbuch stellt keinen Vertrag dar.

Irrtümer, Druckfehler und Änderungen vorbehalten.

Copyright  $©$  2016 X-GEM SAS

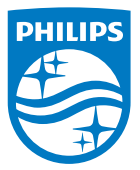

PHILIPS und das "Philips-Schild"-Logo sind unter Lizenz verwendete eingetragene Marken der Koninklijke Philips N.V. Dieses Produkt wurde durch X-GEM SAS auf den Markt gebracht, im weiteren Dokument als X-GEM-SAS bezeichnet und Hersteller des Produkts. 2016  $\circledR$  X-GEM SAS. Alle Rechte vorbehalten.

#### **Hauptsitz:**

X-GEM SAS

9 rue de la Négresse 64200 Biarritz – FRANKREICH Tel.: +33 (0)5 59 41 53 10 www.xgem.com

**HDP2510** DE 253662678-A